## **Contents**

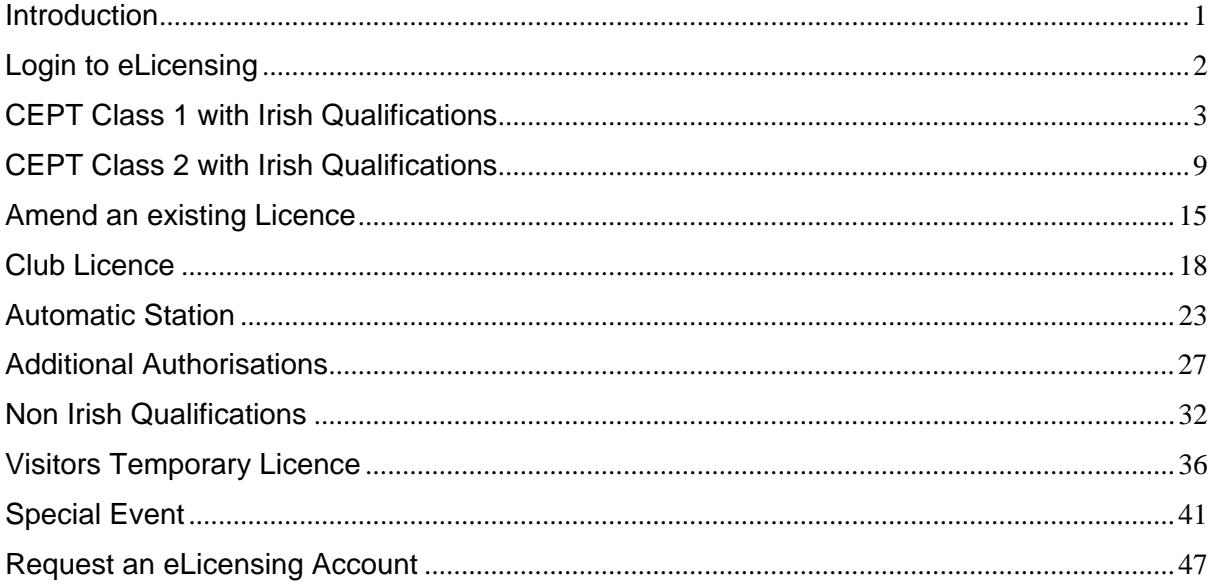

## Introduction

This document is an aid to using the eLicensing system for Amateur Station Licences showing screenshots as to what to expect.

### Login to eLicensing

Before applying for any Licence all new licensees will be required to create an eLicensing account. All existing Licensees already have an account. If you are unsure of your account details please contact – licensing @comreg.ie

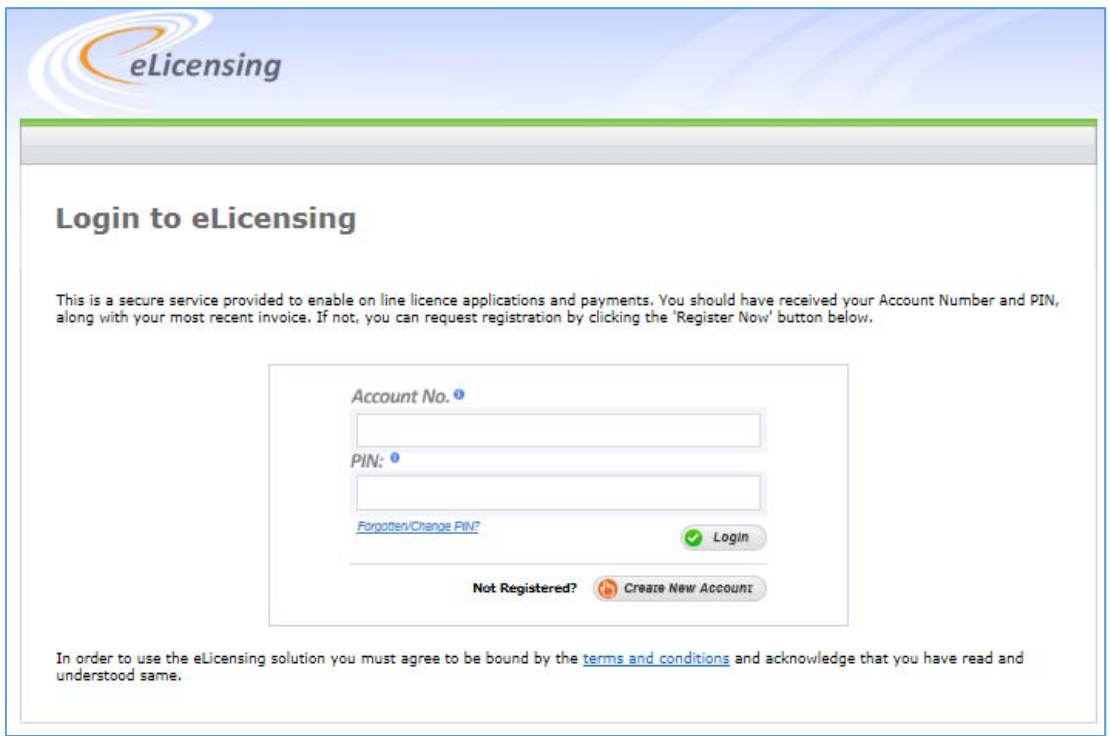

Once logged in you should complete all the steps as detailed below by clicking where indicated by a red circle.

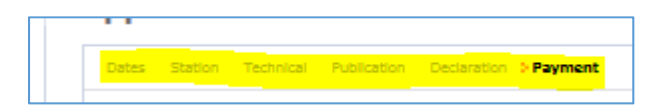

Across the top of the screen you will see appropriate steps to let your know where you are in the process. The path that will be followed is specific to the licence type being applied for.

## CEPT Class 1 with Irish Qualifications

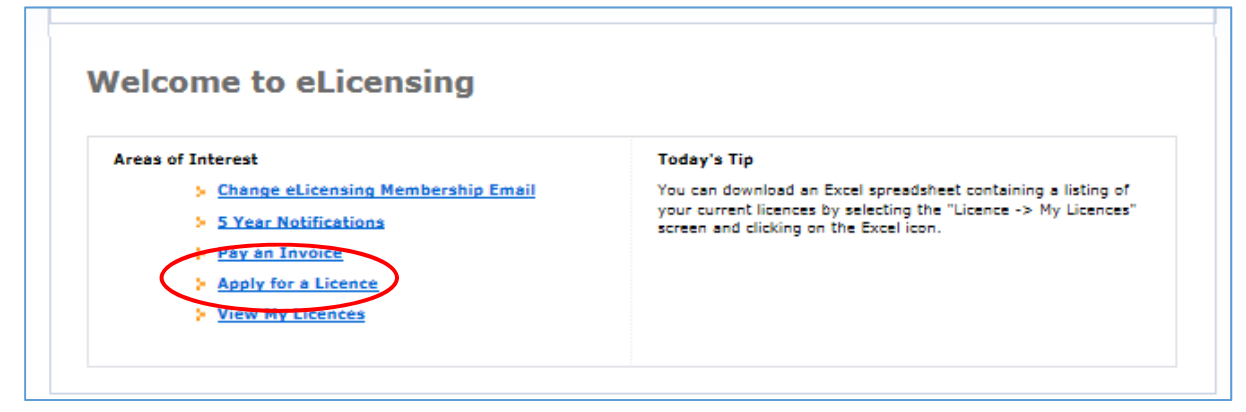

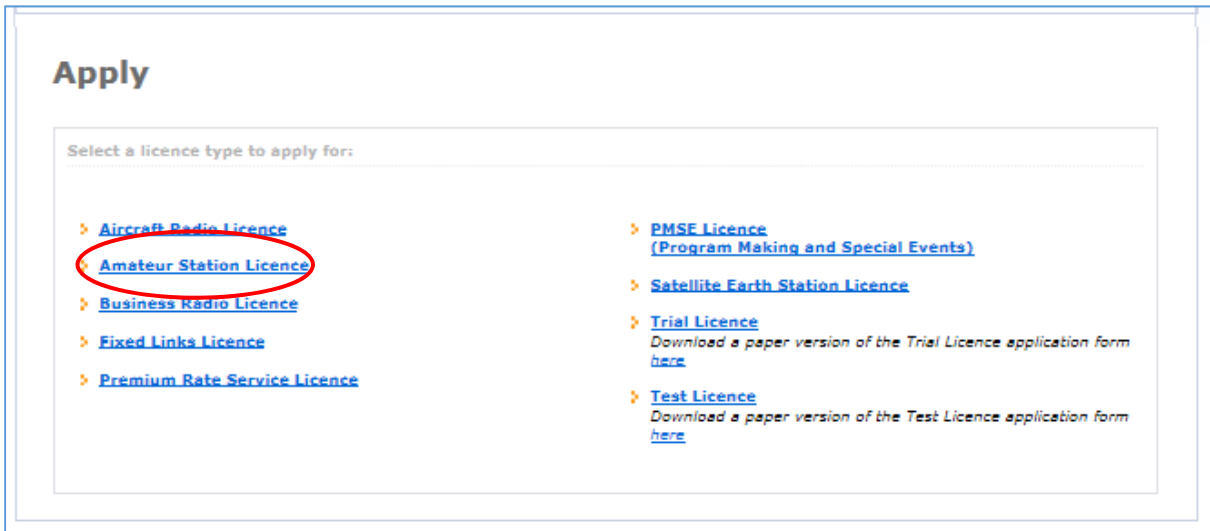

# Landing Page

#### Take a moment to read the notes / instructions and when ready, hit "next" to proceed

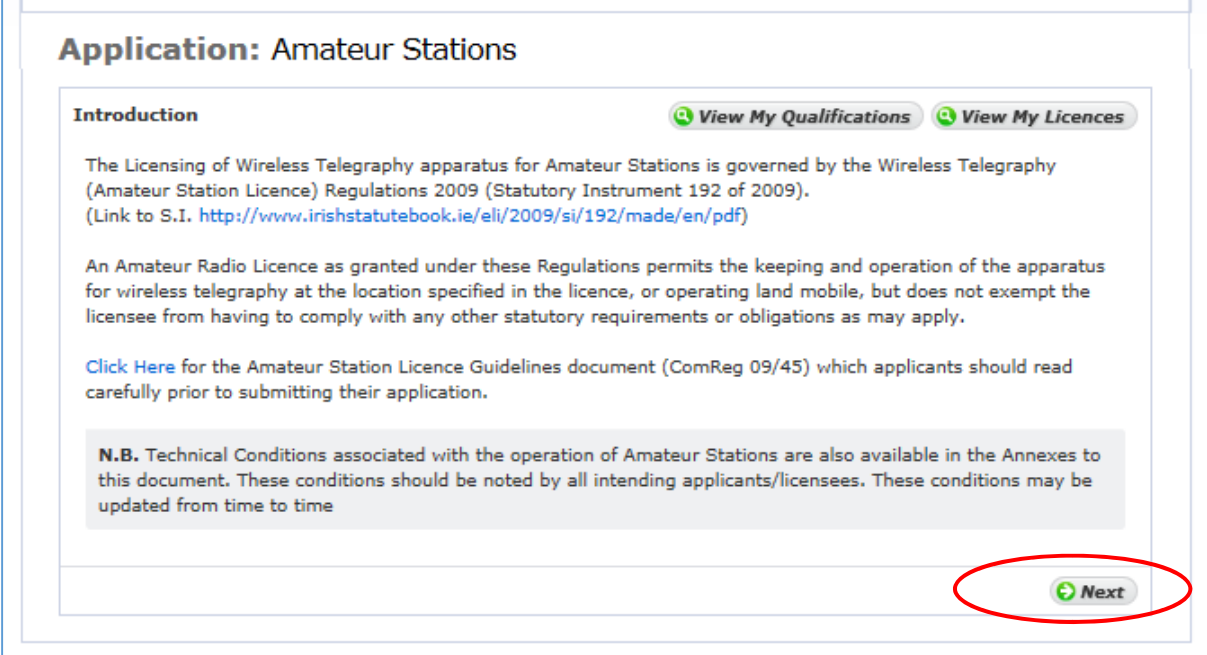

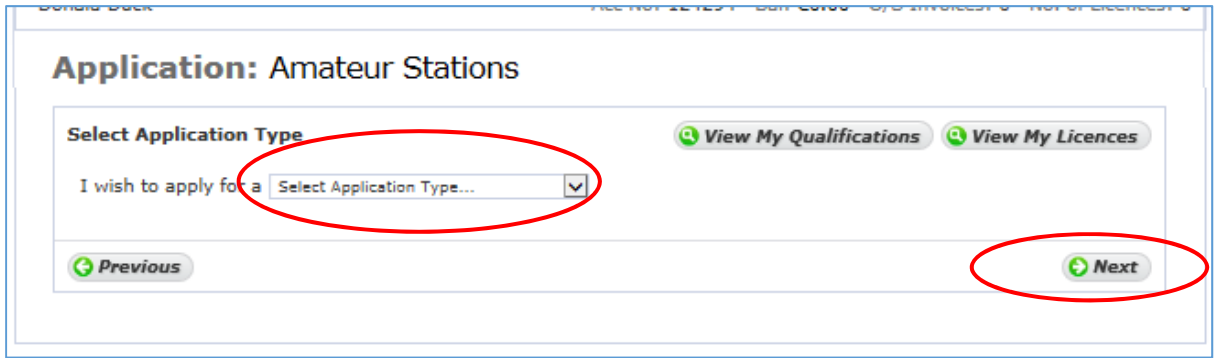

### Application Type

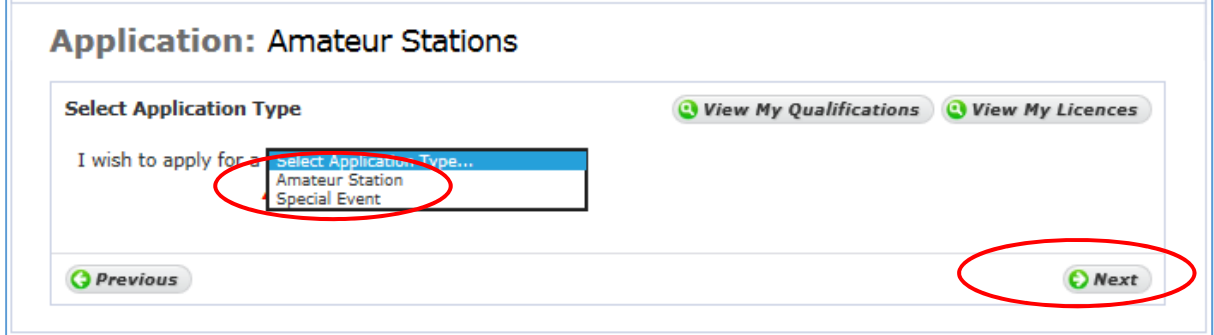

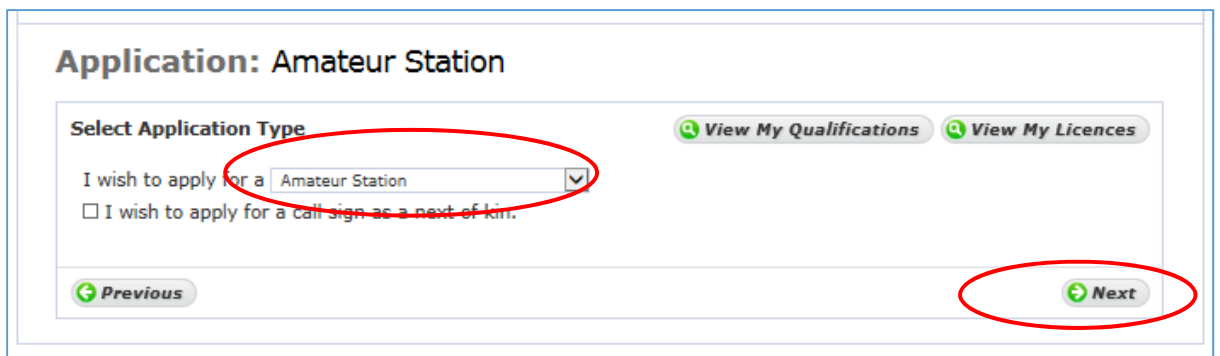

The type of Application that can be submitted is based on the qualifications recorded by ComReg or licence currently held.

If you hold qualifications, to the appropriate standard, or a Licence outside Ireland these may be uploaded as part of the process. See the section for Non Irish Qualifications for details of submitting your application and documents.

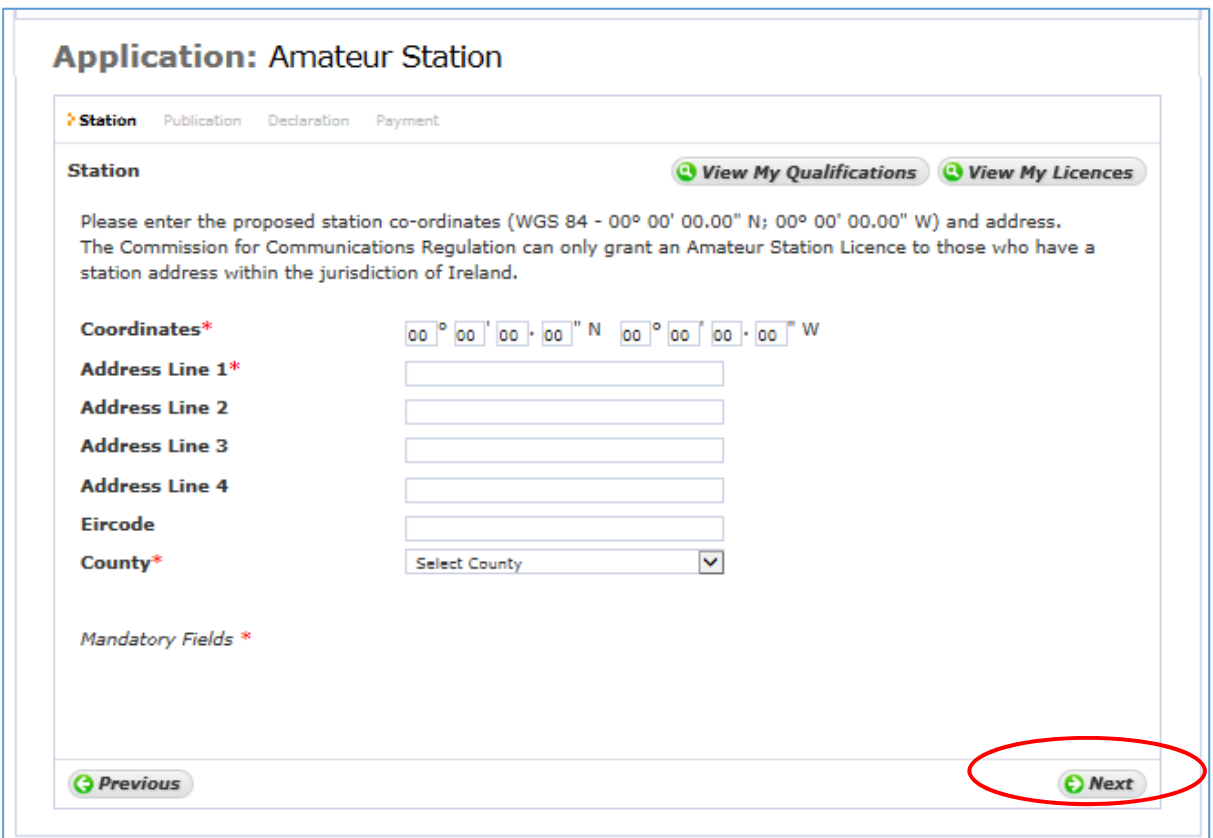

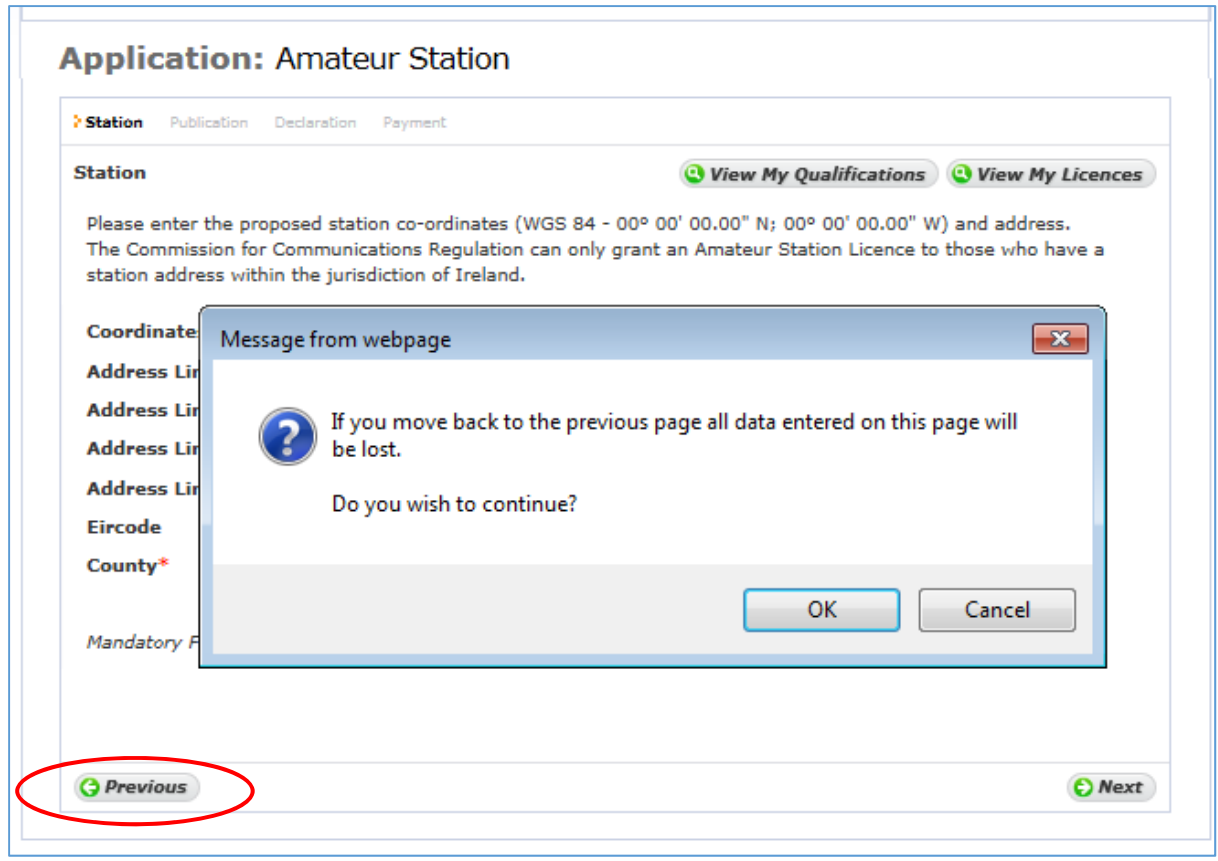

At certain points going back will cause the loss of submitted information and you will need to enter any required information again.

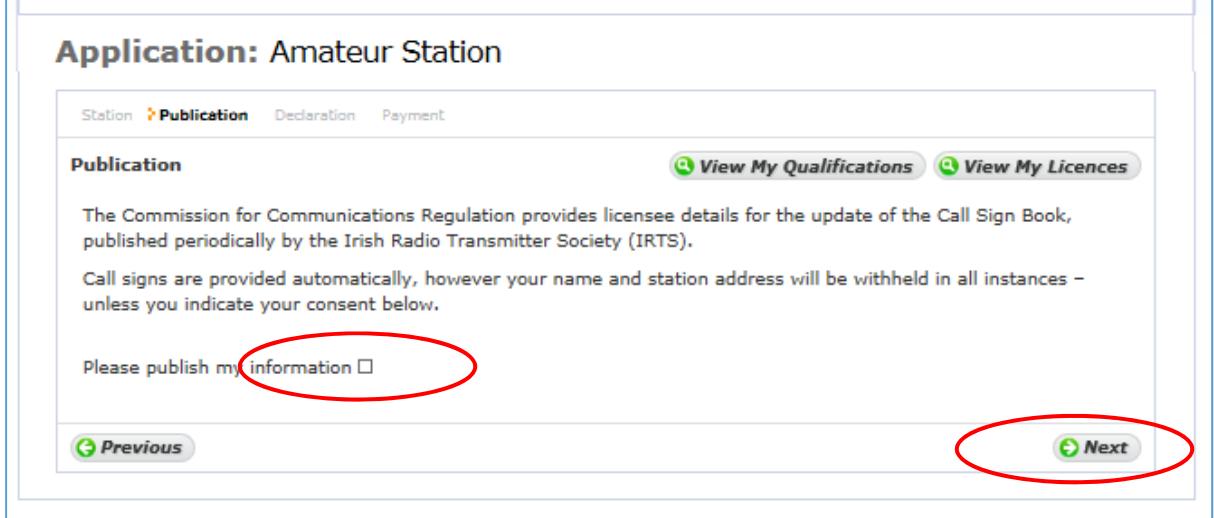

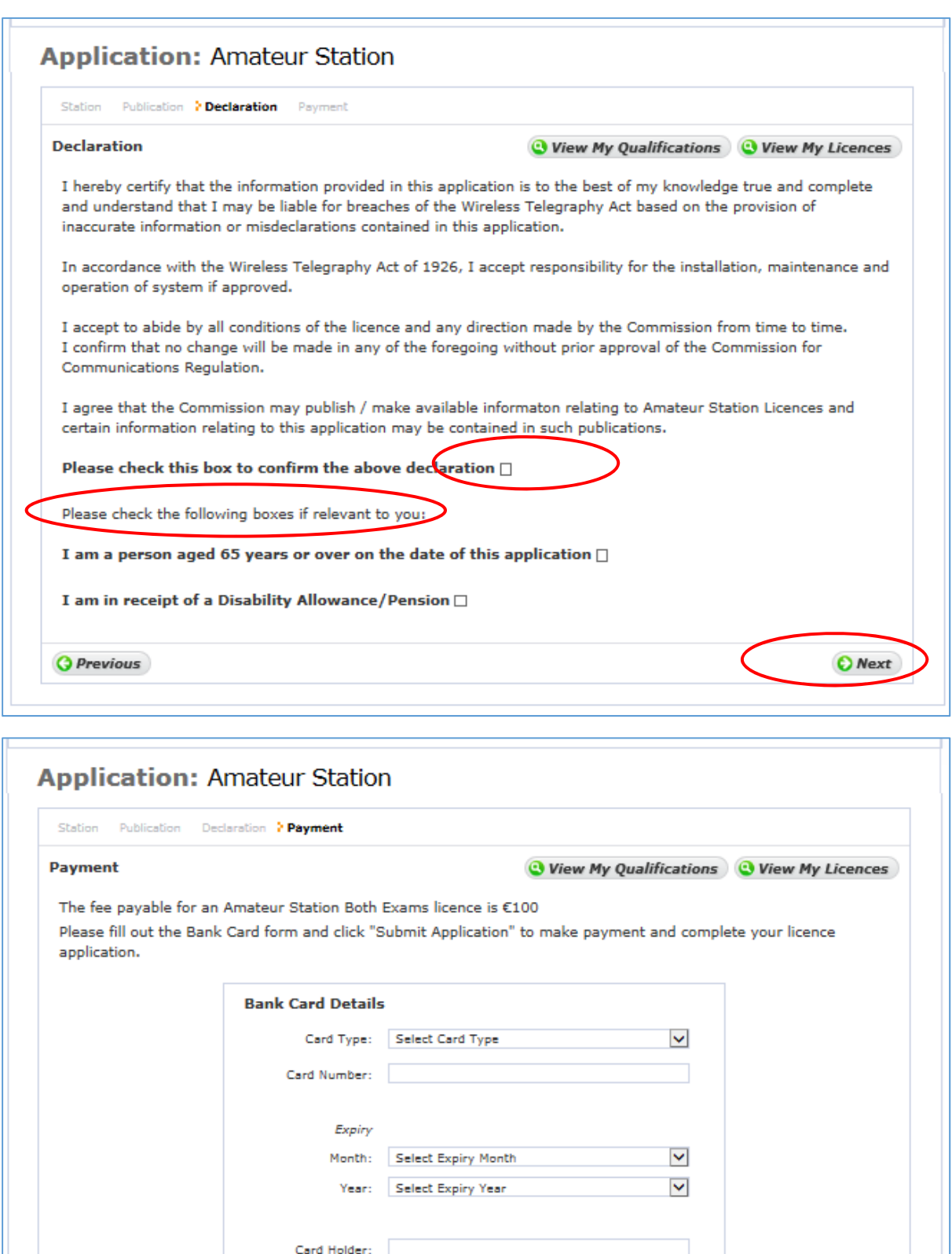

If Age or Disability Allowance has been selected the reduced fee of €30 will apply, if not the full fee of €100 will apply.

*<u>G Previous*</u>

Submit Application

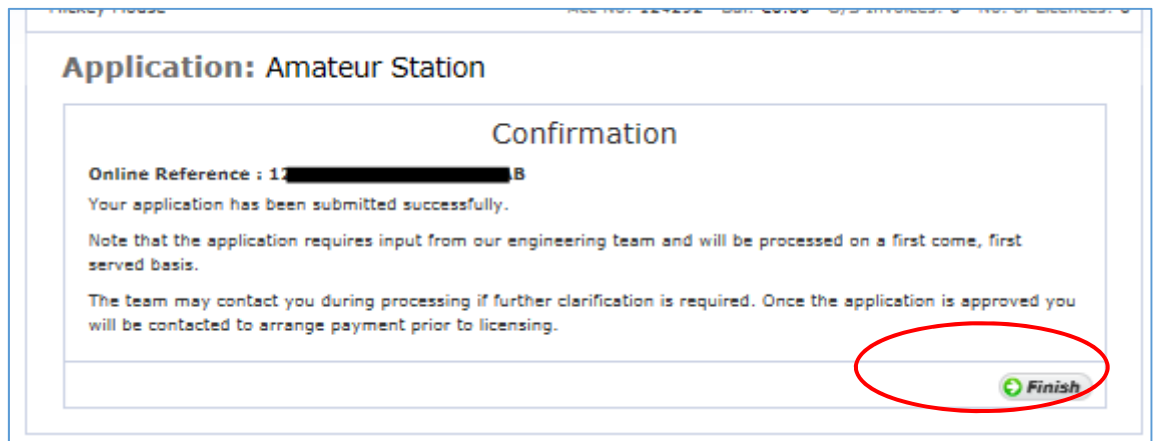

Once you click 'Finish' the details of your application will be submitted to ComReg for final processing and review as appropriate.

## CEPT Class 2 with Irish Qualifications

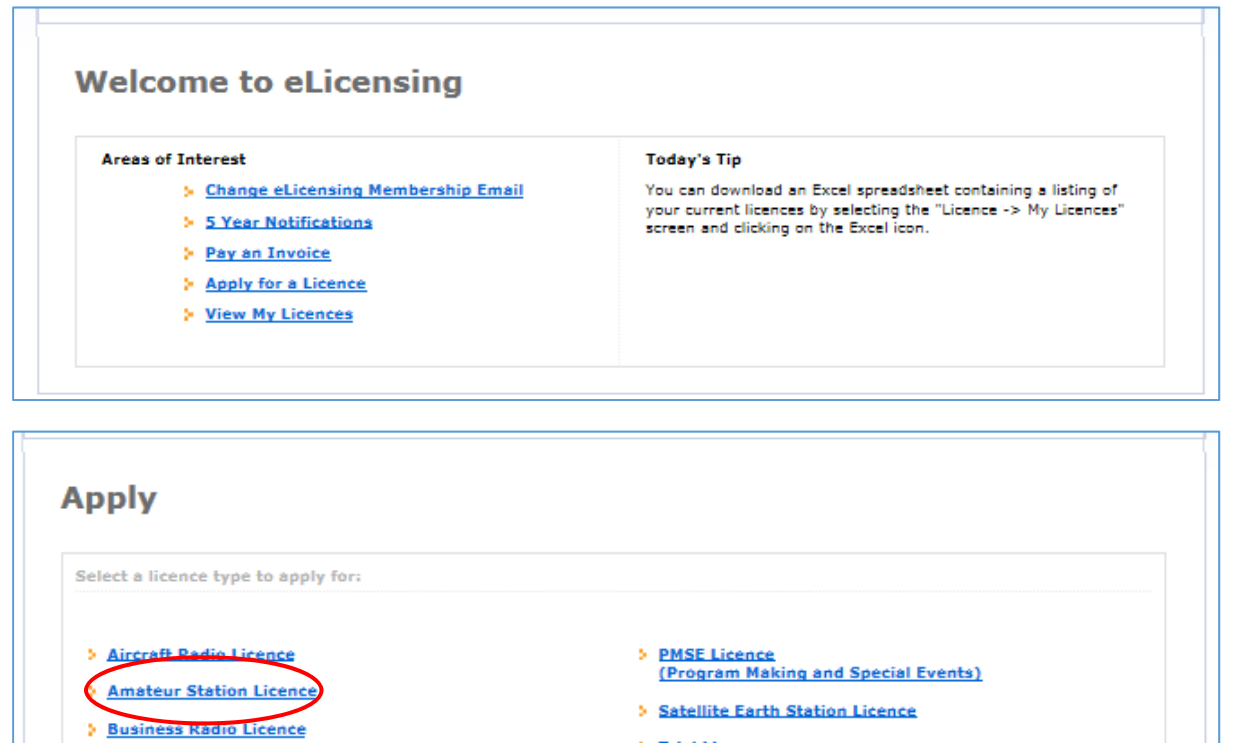

**S** Fixed Links Licence

> Premium Rate Service Licence

- > Trial Licence Download a paper version of the Trial Licence application form here
- > Test Licence Download a paper version of the Test Licence application form here

## Landing Page

Take a moment to read the notes/instructions and when ready, hit "next" to proceed

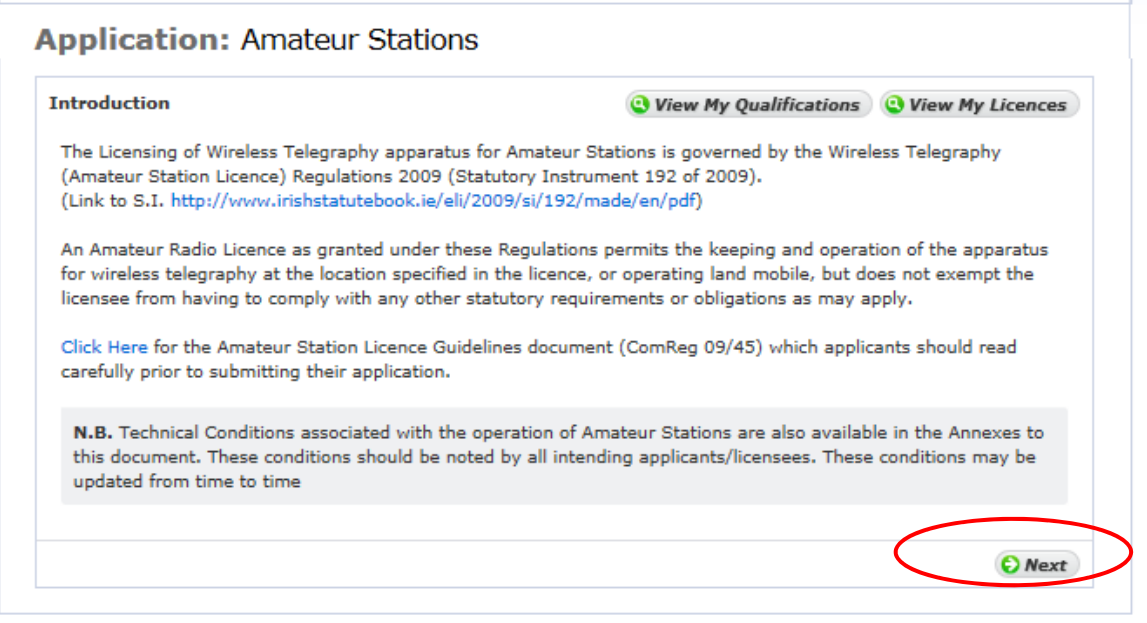

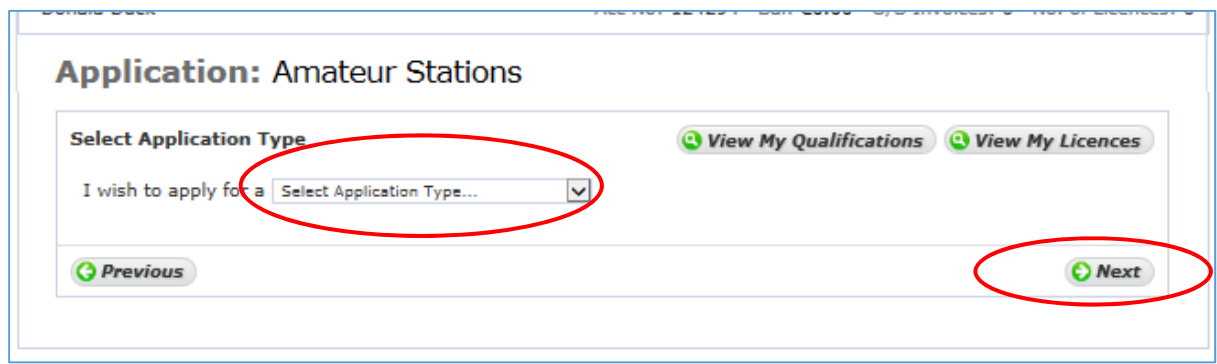

### Application Type

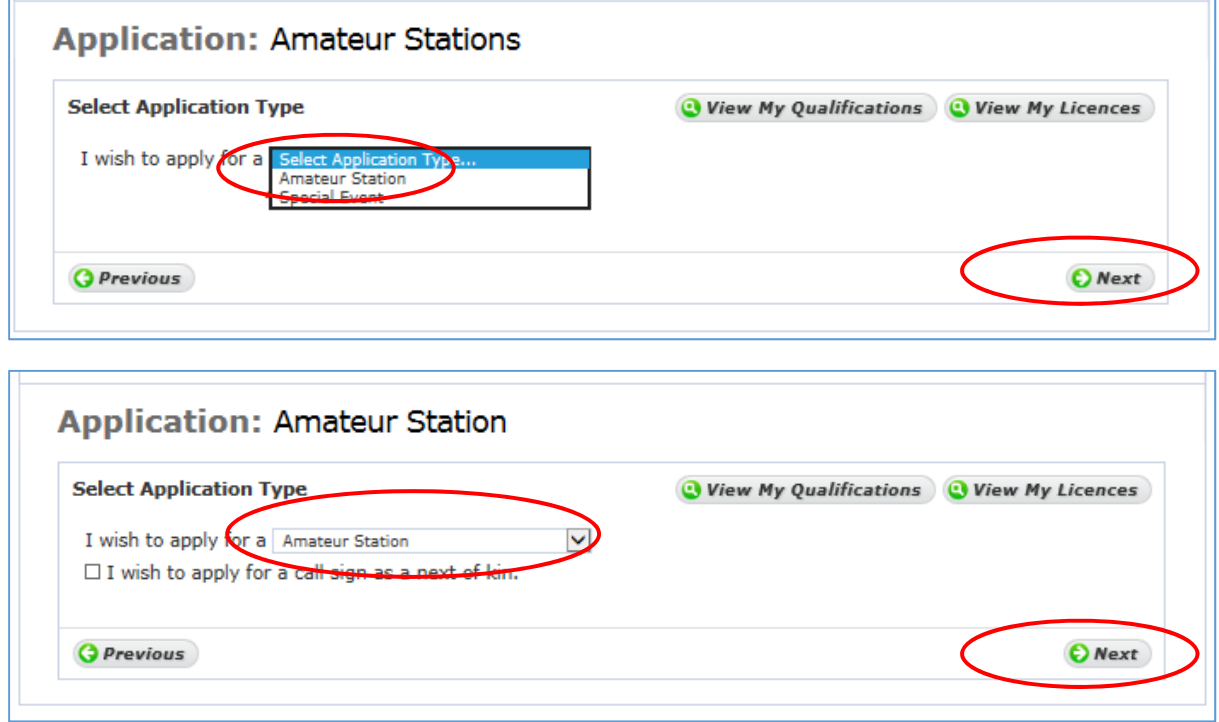

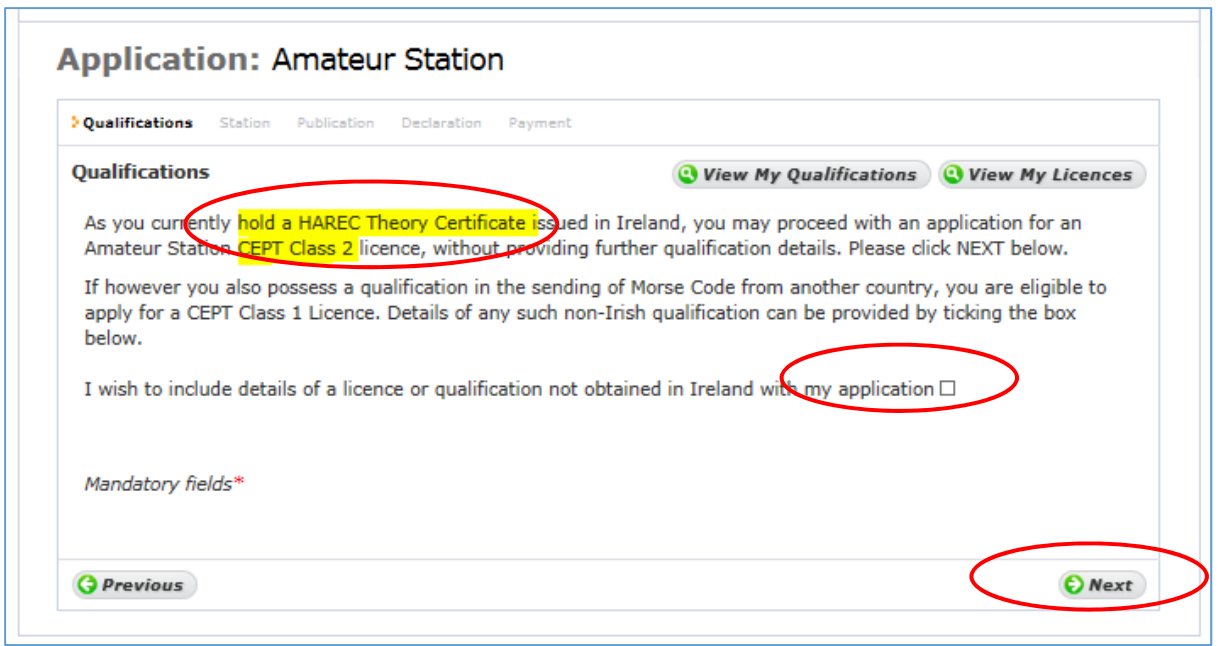

ComReg will only issue a CEPT Class 1 licence to those applicants who provide proof of having sat and passed an examination in Morse code to the appropriate standard or greater (currently 5 words per minute). If you have sat an exam to the appropriate standard outside the jurisdiction you can upload a copy of your qualifications.

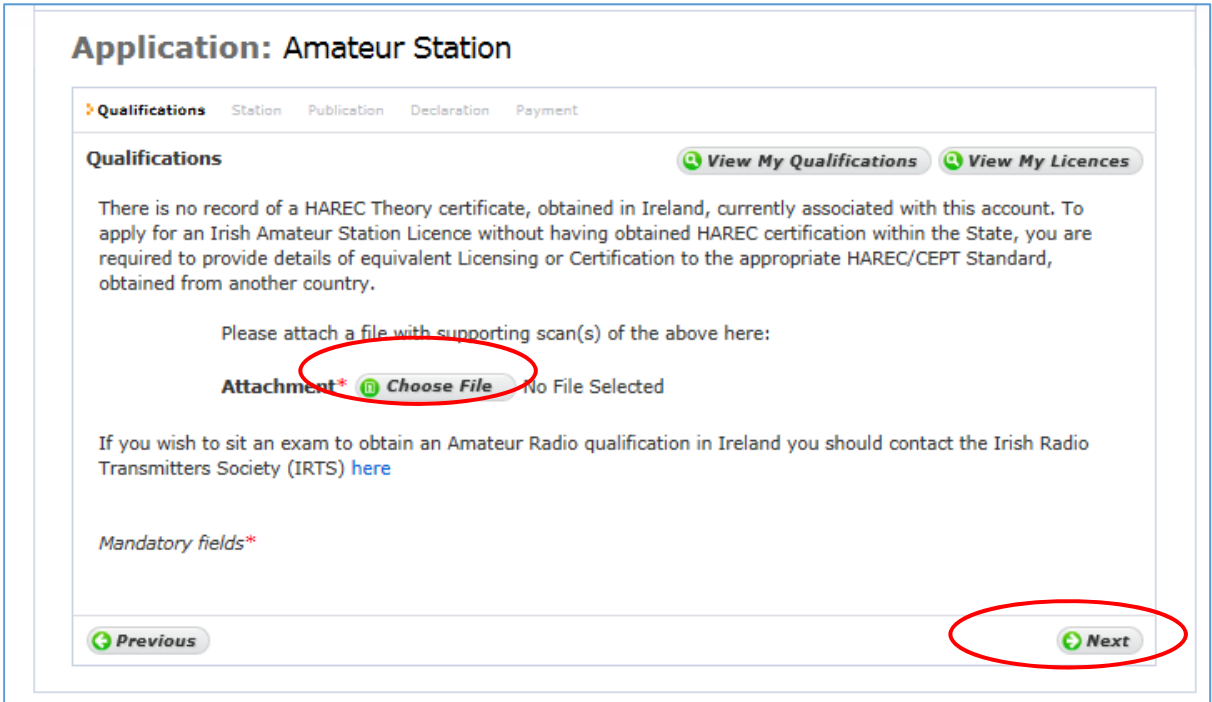

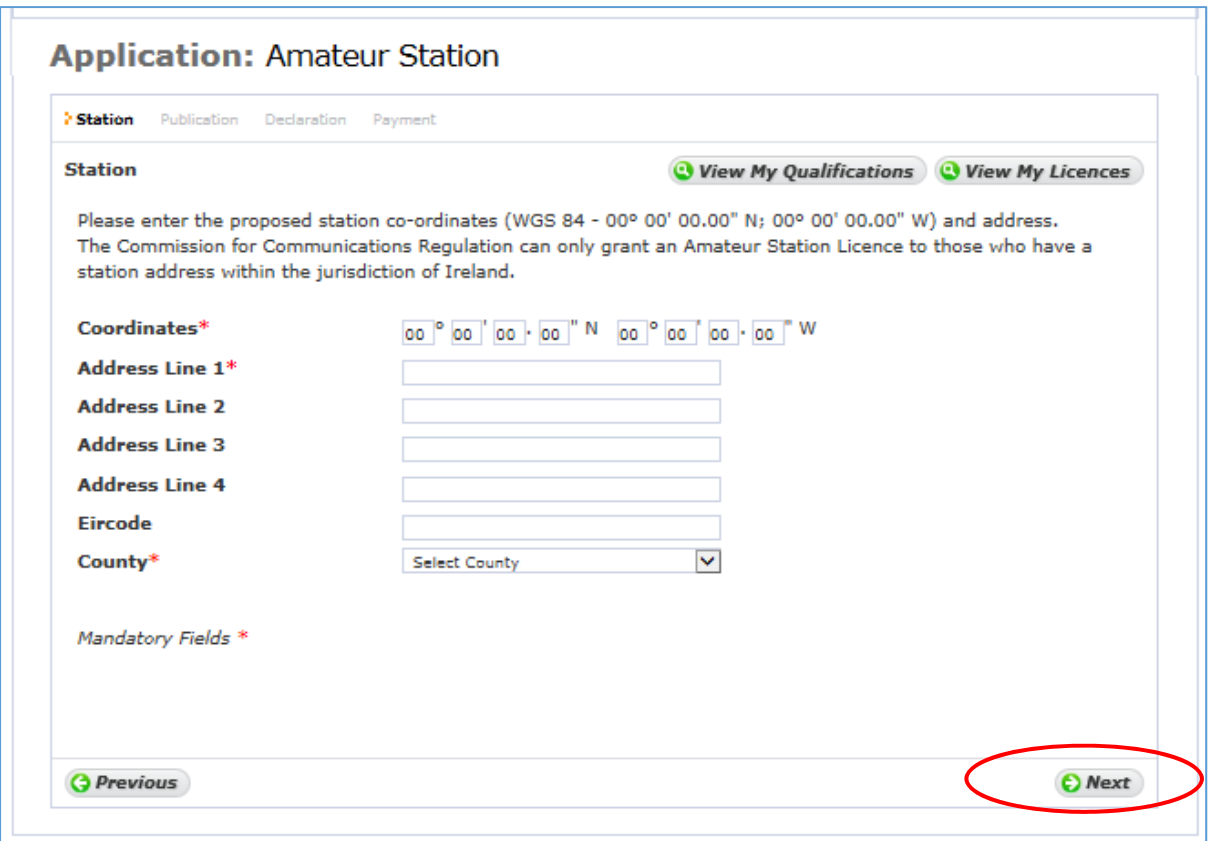

The Commission for Communications Regulation, like any other national regulator, may only grant a licence for wireless telegraphy equipment that is installed for use within their jurisdiction. As such, it is only possible to grant a licence for wireless telegraphy to those who have a station address within the jurisdiction of Ireland.

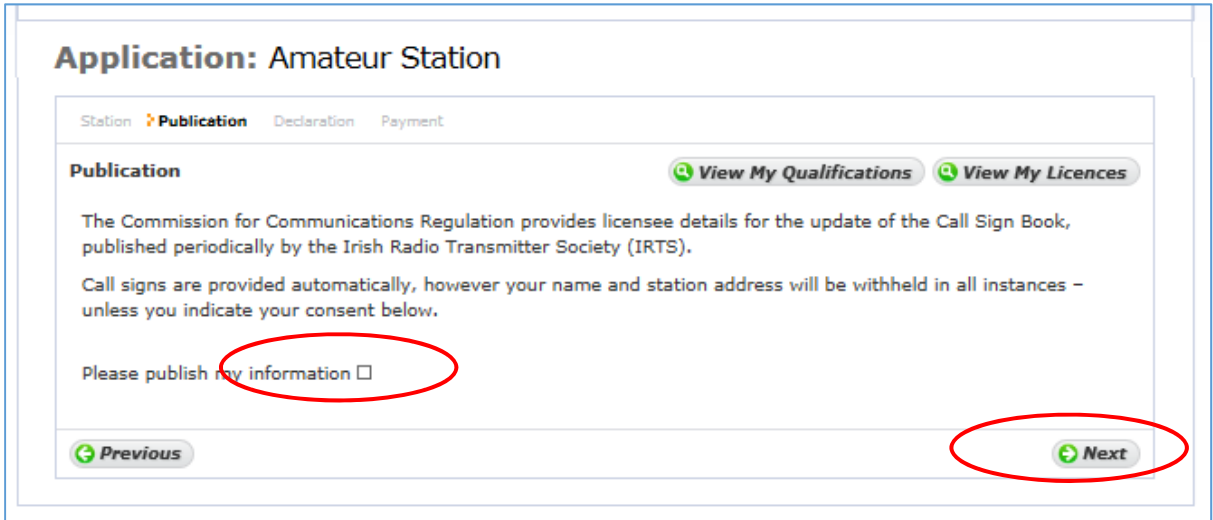

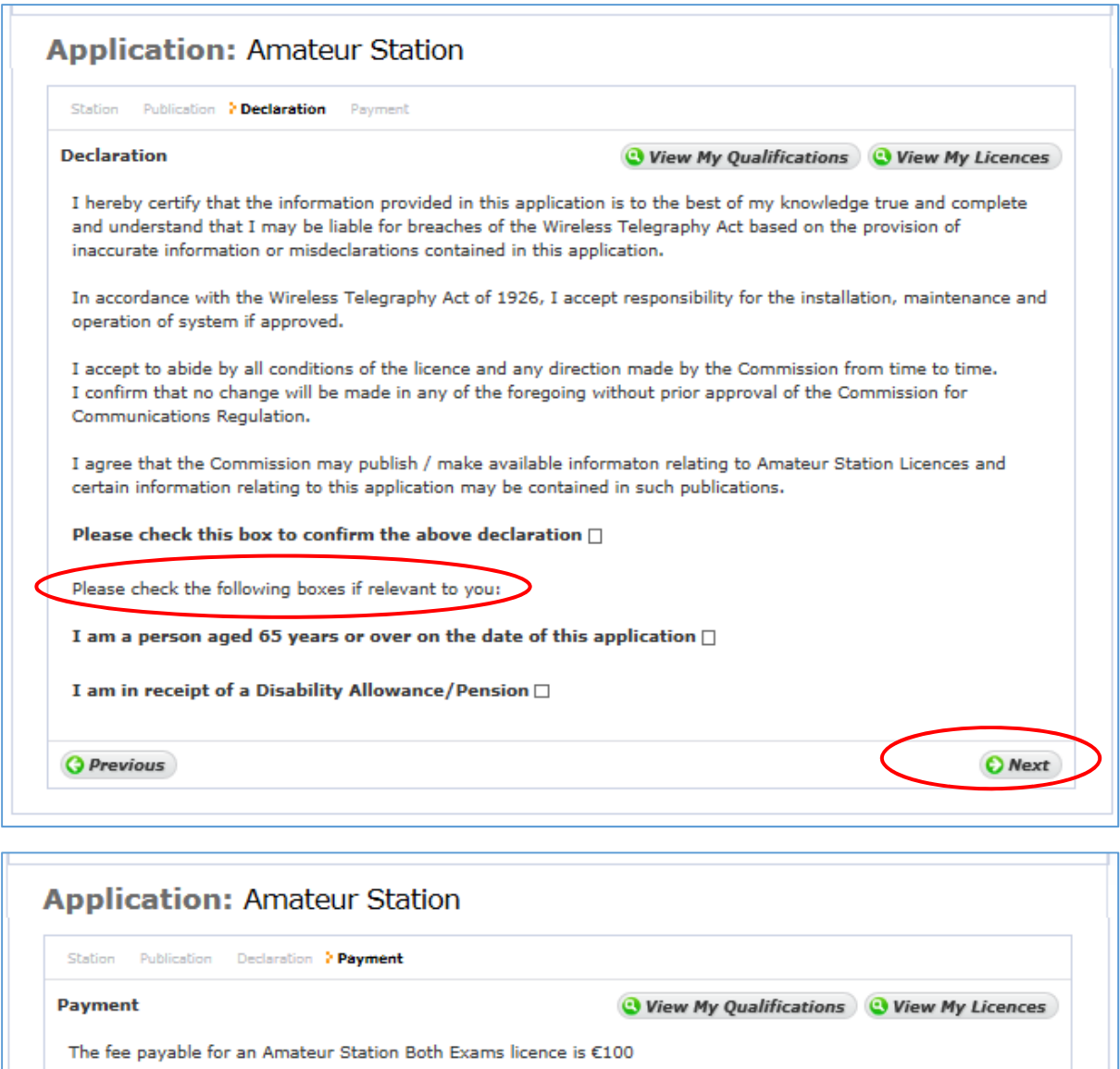

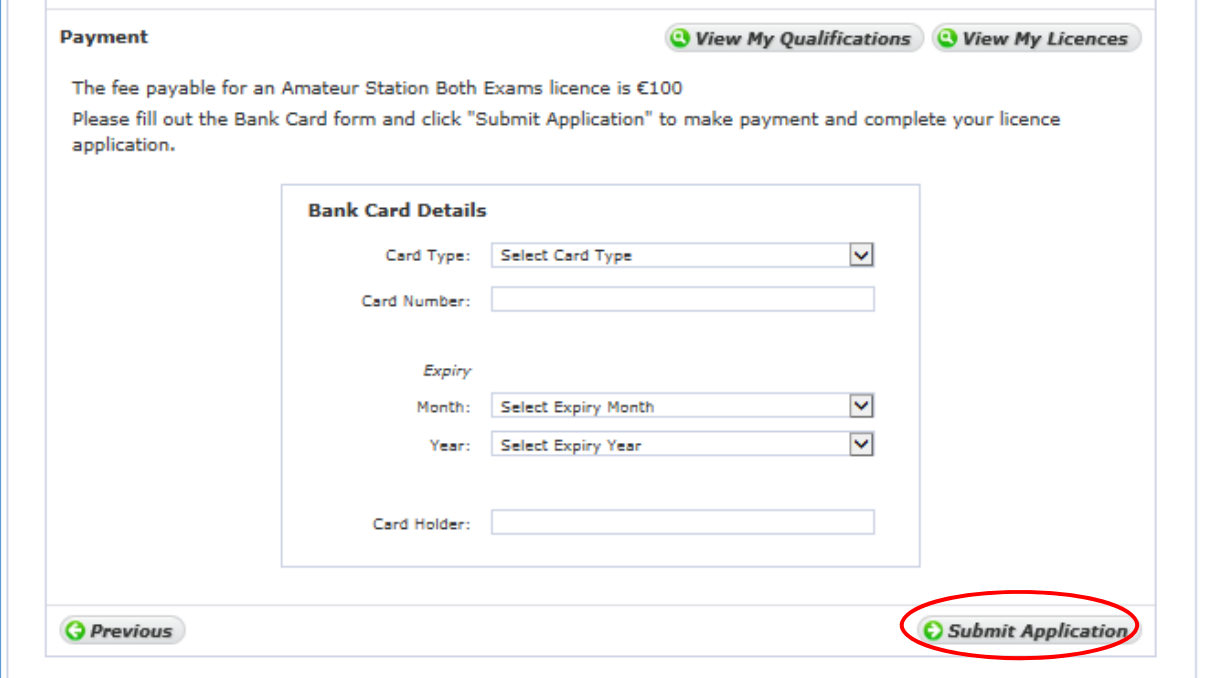

If Age or Disability Allowance has been selected the reduced fee of €30 will apply, if not the full fee of €100 will apply.

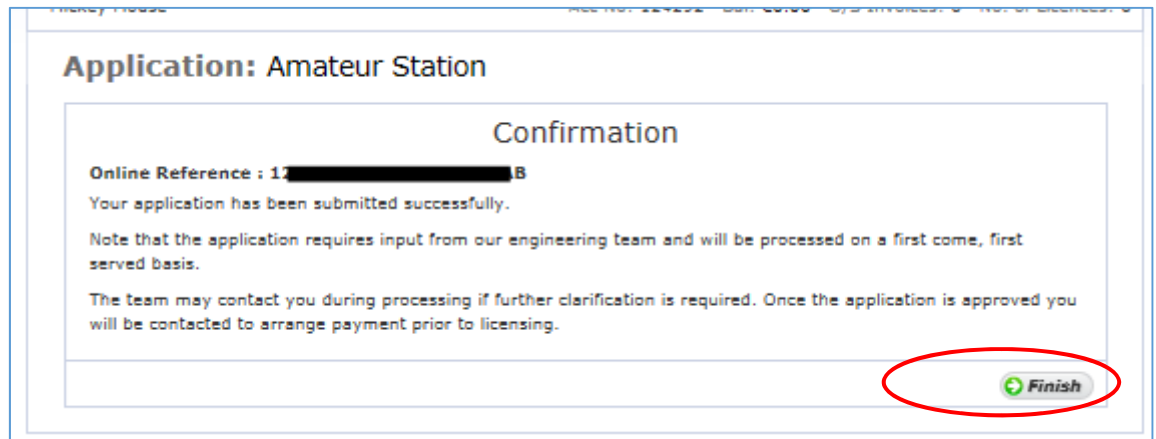

Once you click 'Finish' the details of your application are submitted to ComReg for final processing and review as appropriate.

An email will issue to advise when the electronically signed Licence is available for download.

### Amend an existing Licence

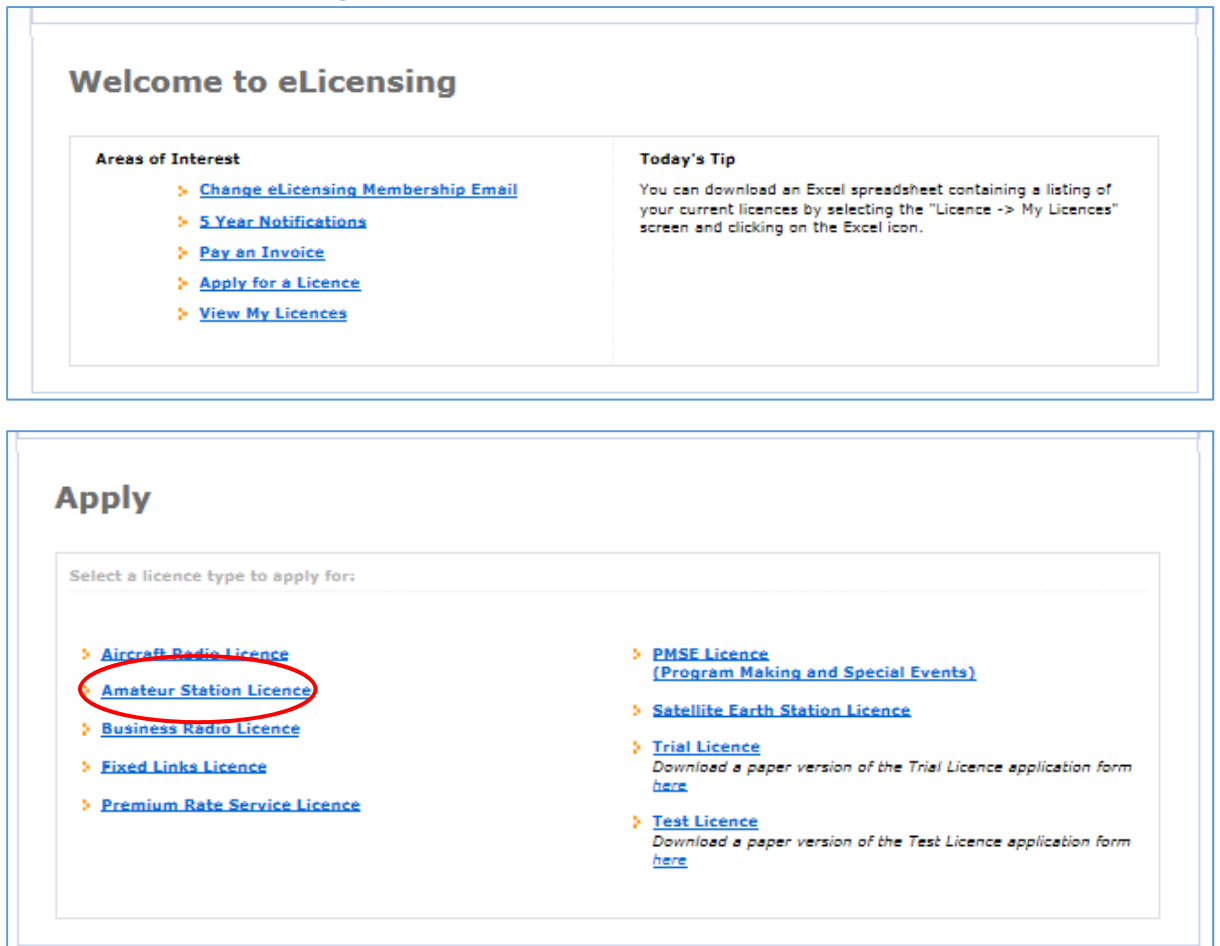

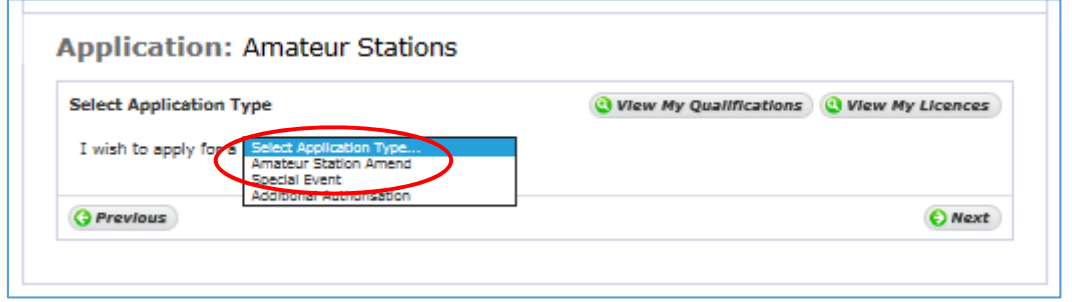

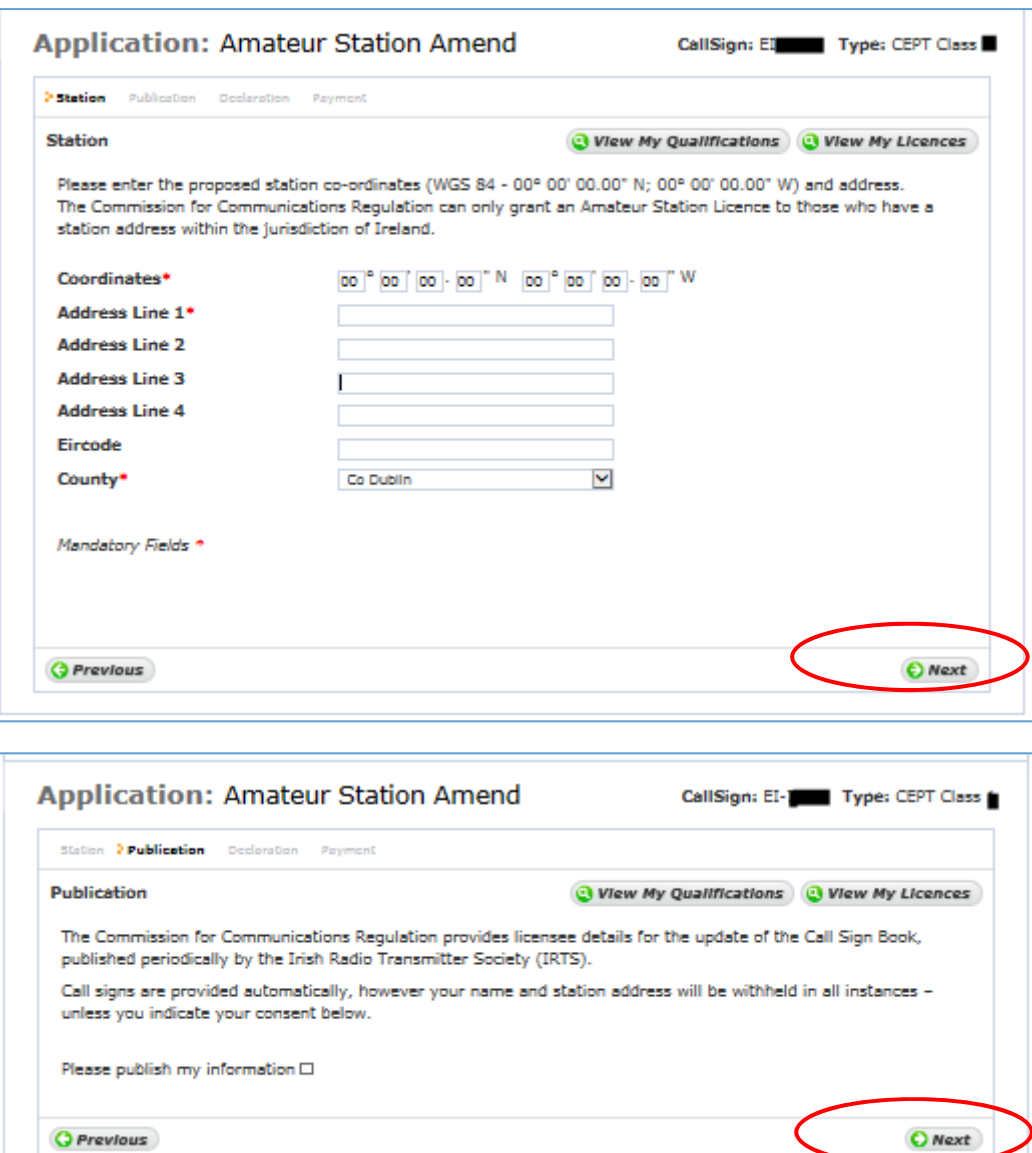

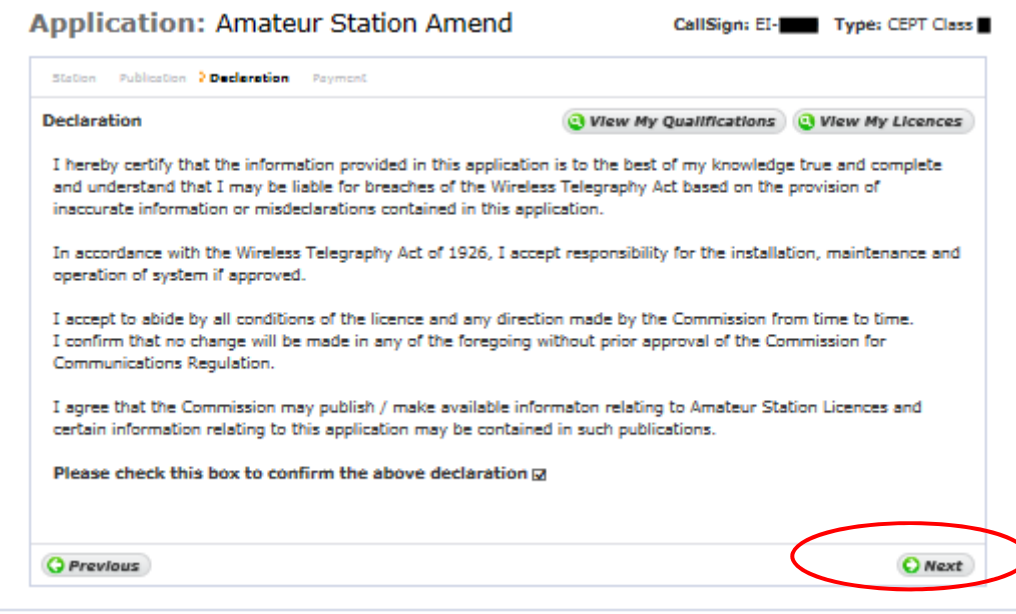

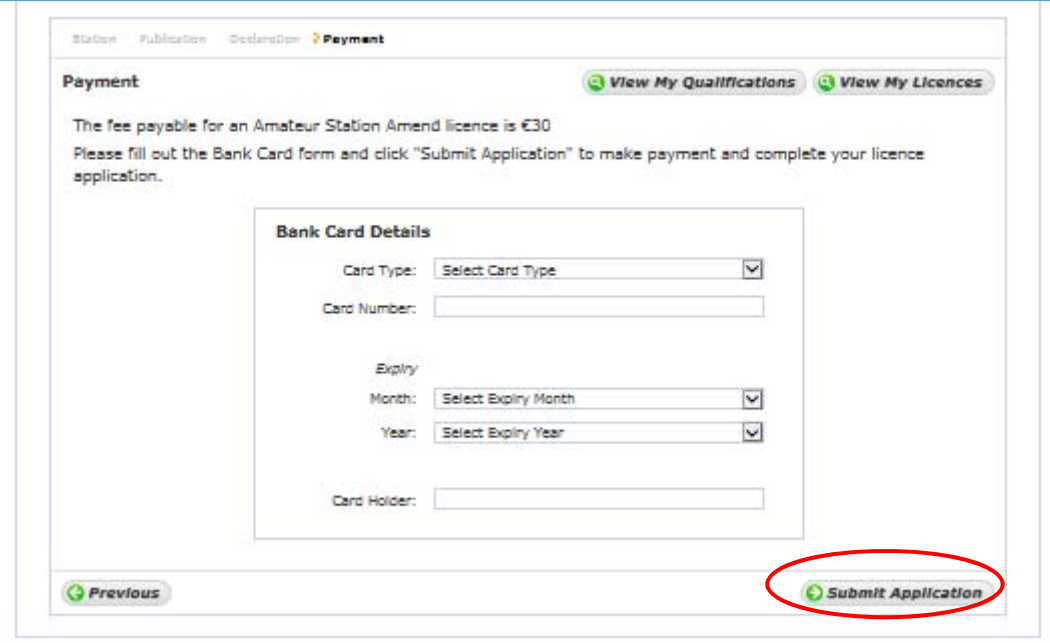

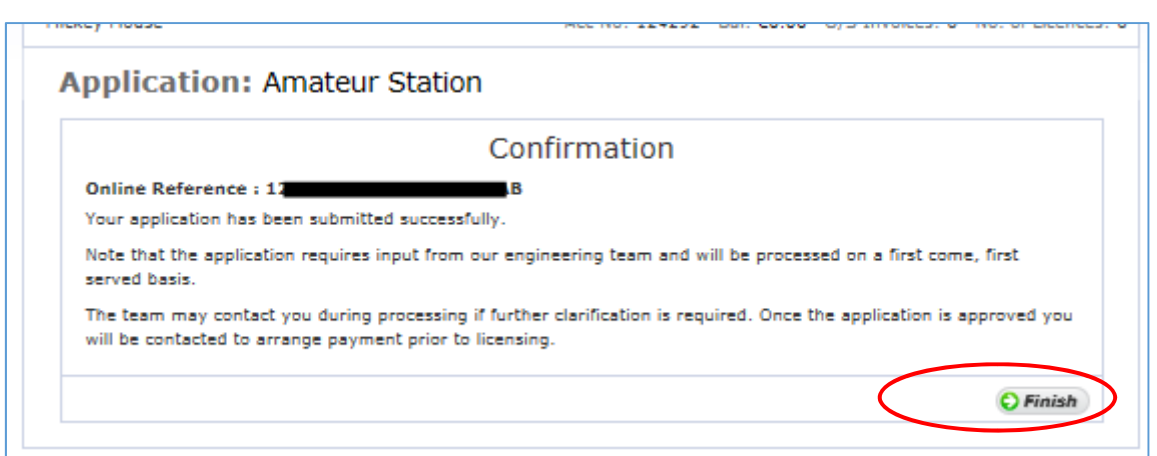

Once you click 'Finish' the details of your application are submitted to ComReg for final processing and review as appropriate.

An email will issue to advise when the electronically signed Licence is available for download.

### Club Licence

Before applying for a Club Licence an account will need to be created in the correct name of the Club. See the end of this document for details of that process.

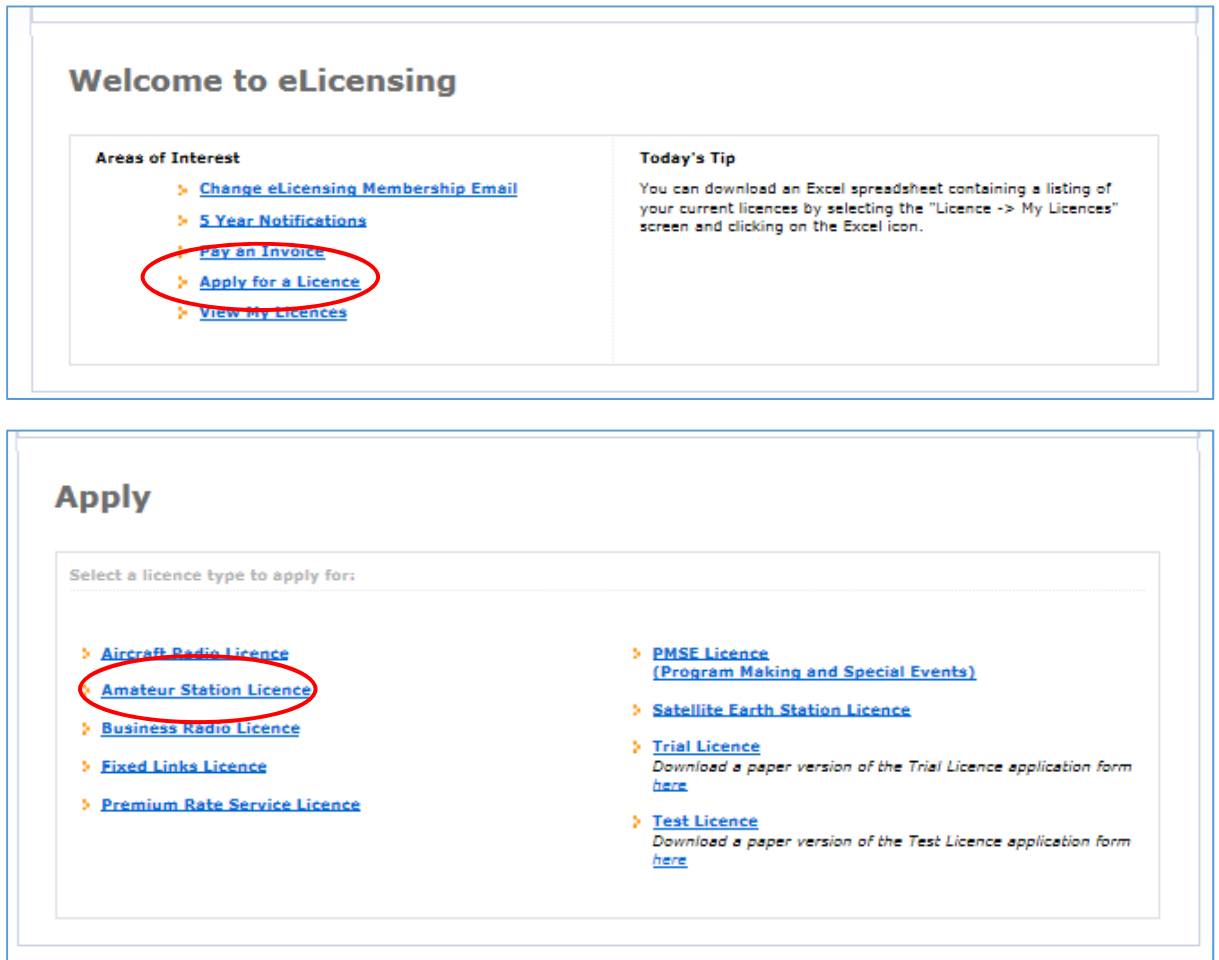

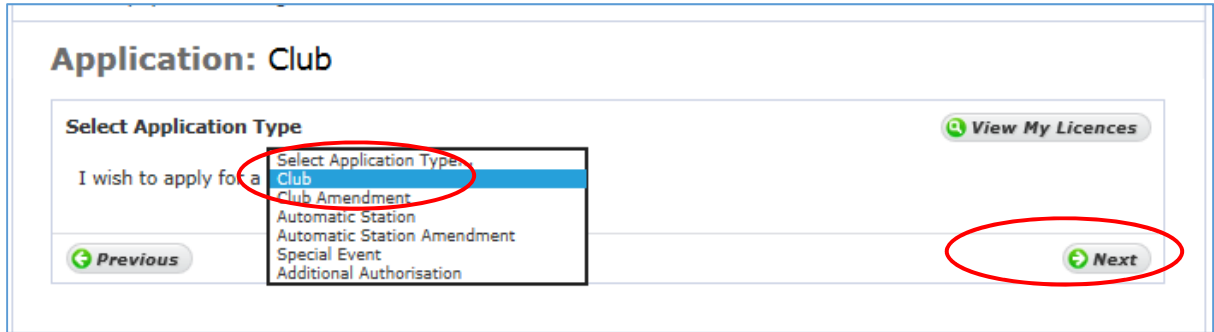

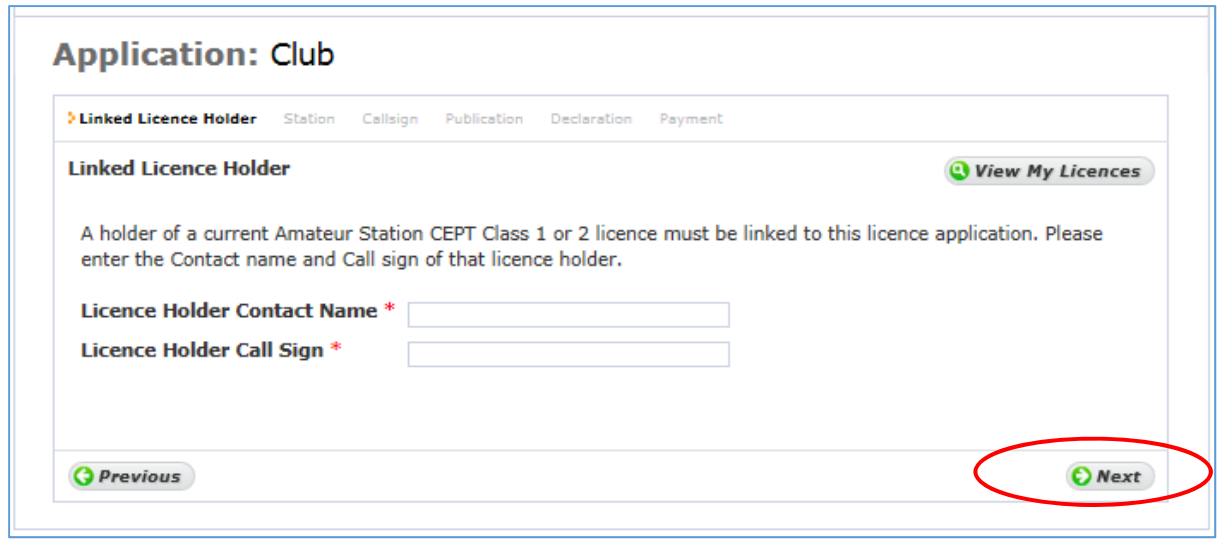

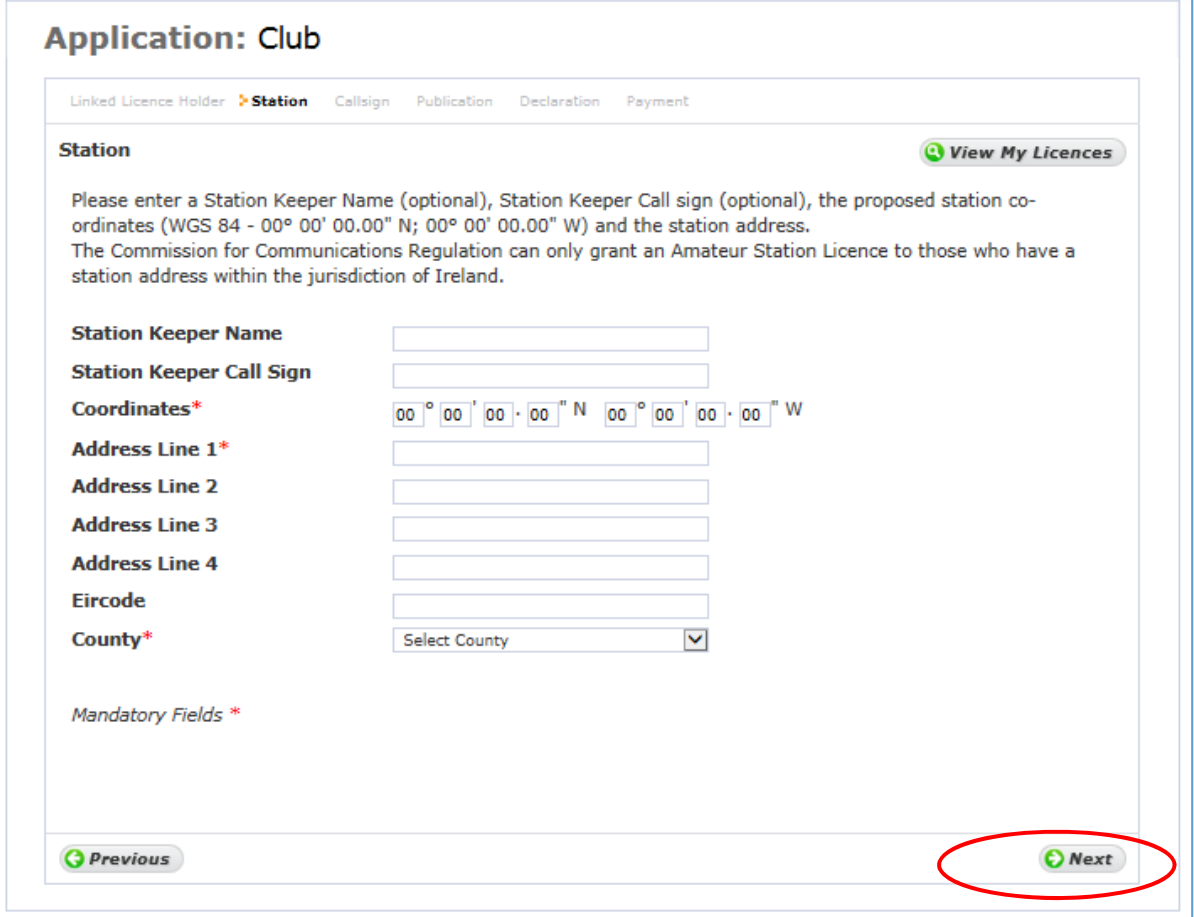

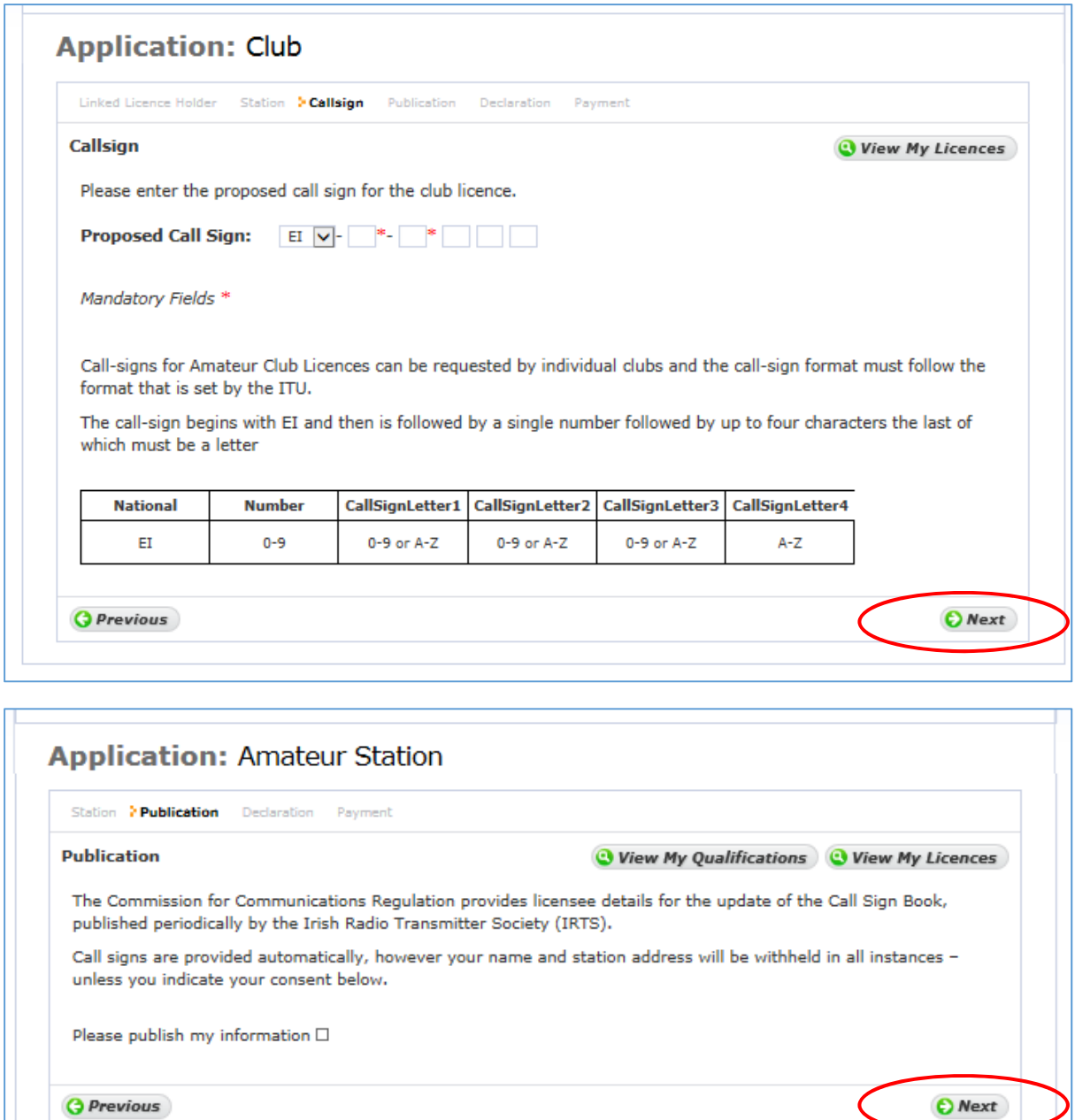

*<u>G Previous*</u>

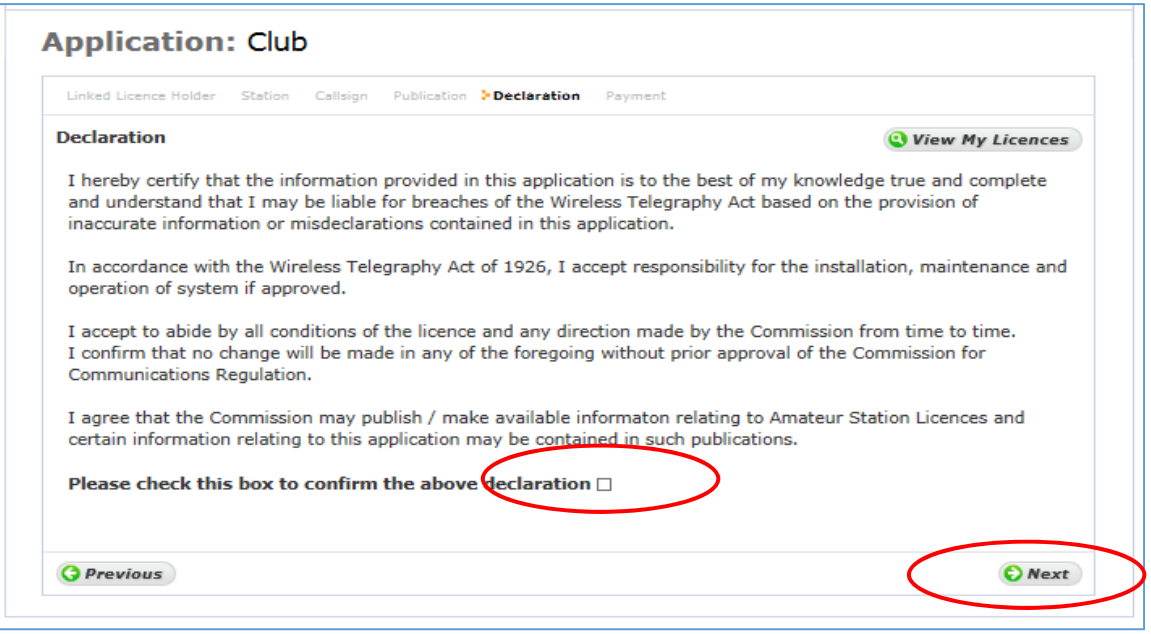

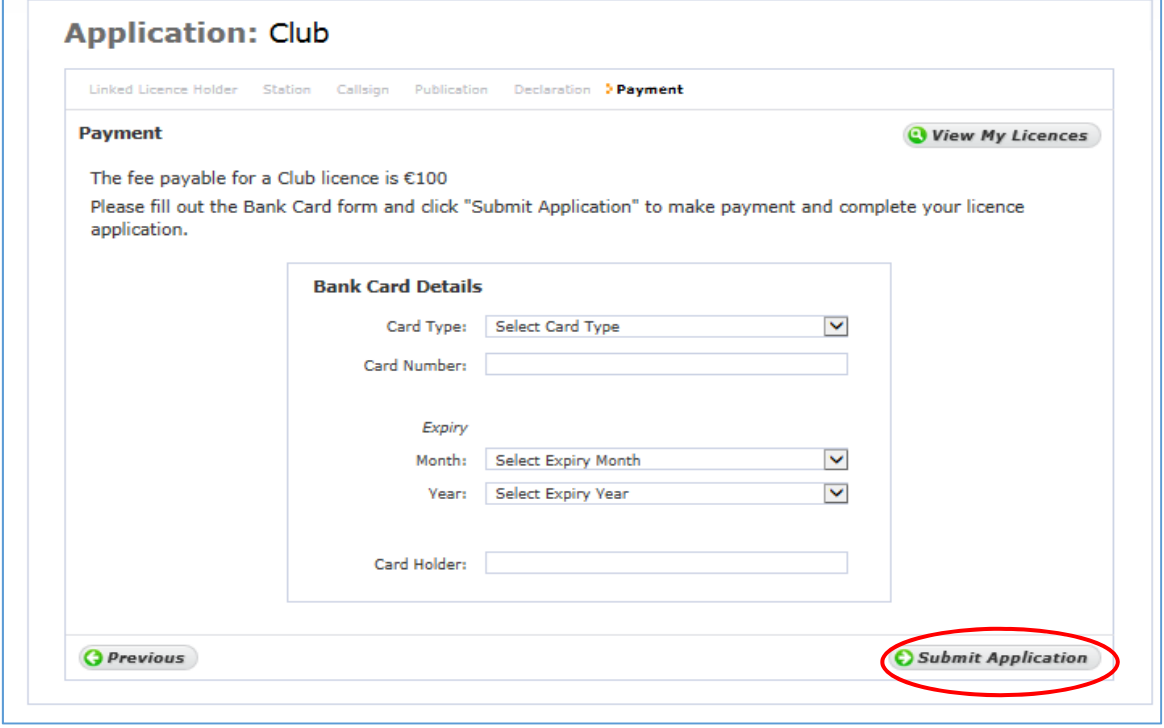

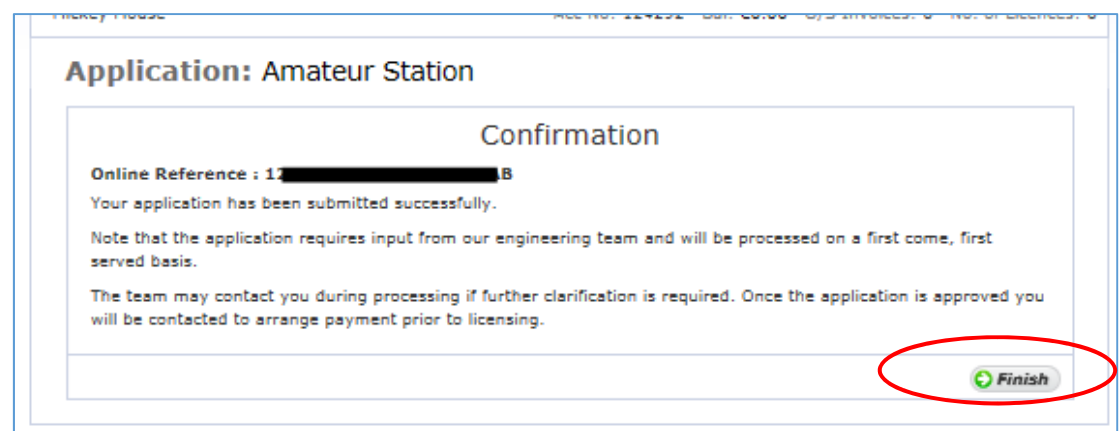

Once you click 'Finish' the details of your application is submitted to ComReg for final processing and review as appropriate.

### Automatic Station

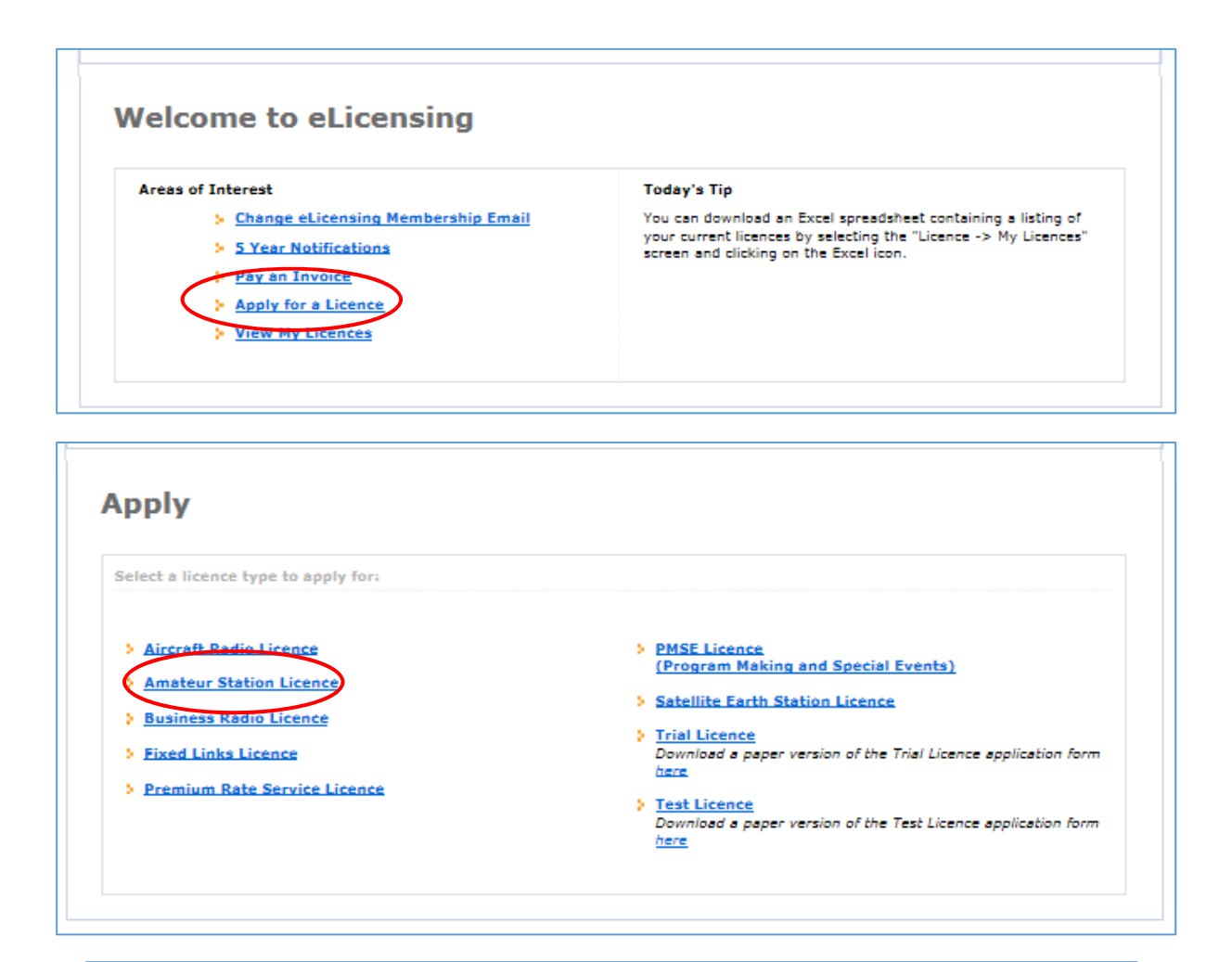

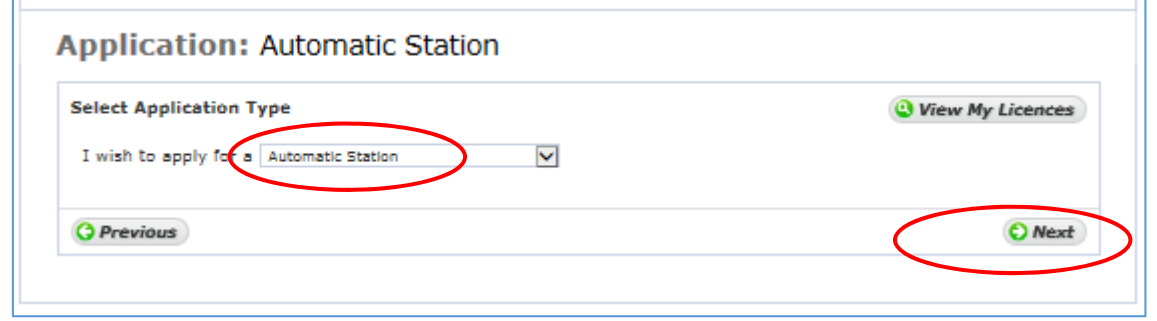

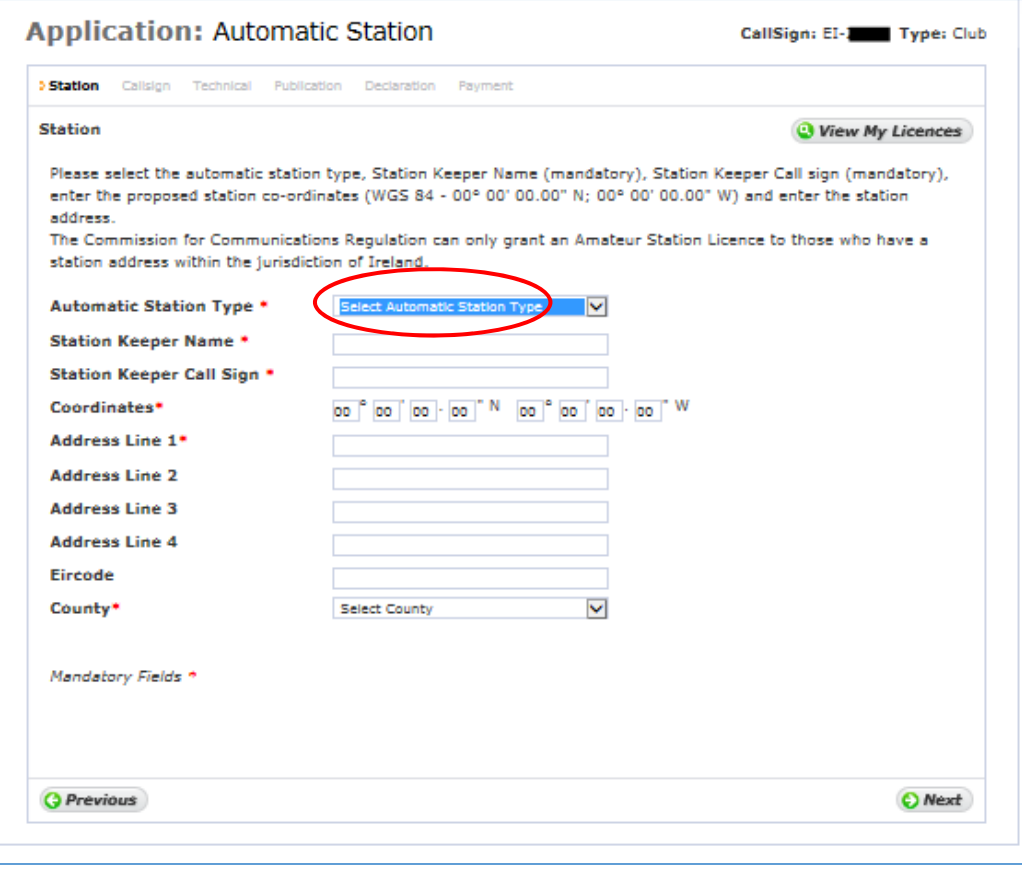

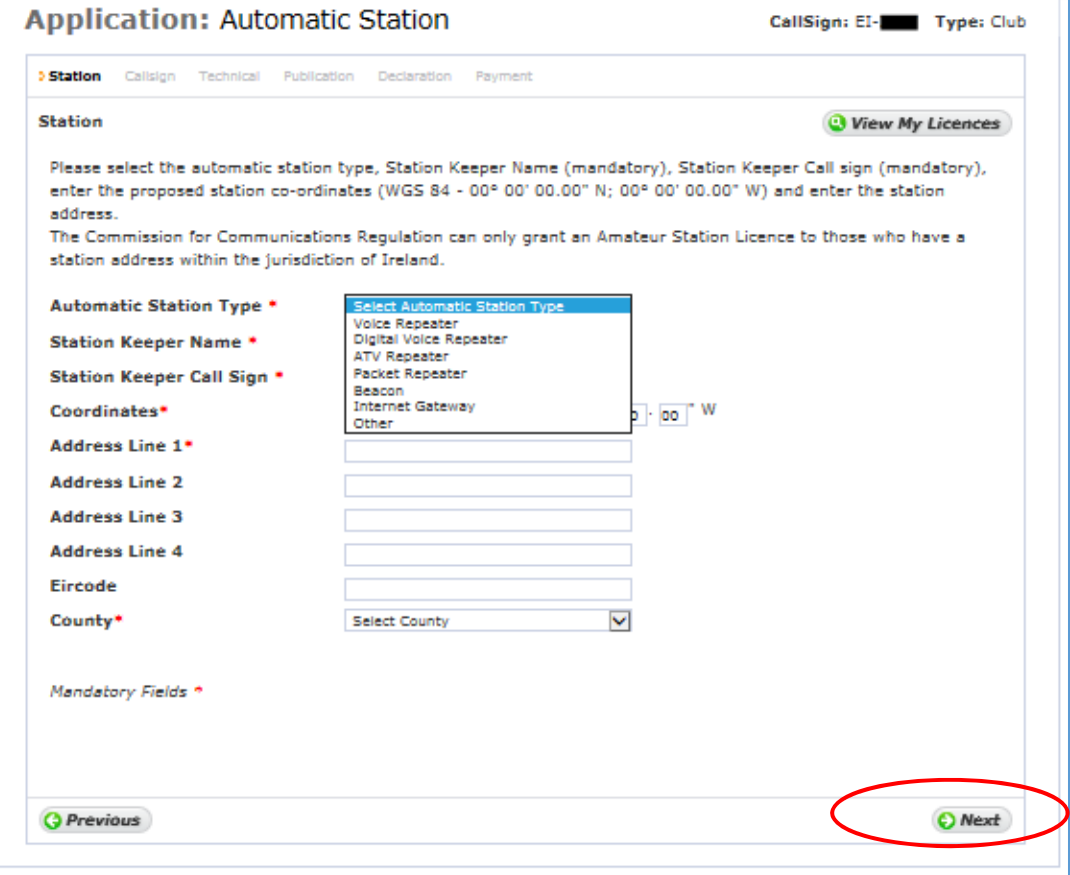

T

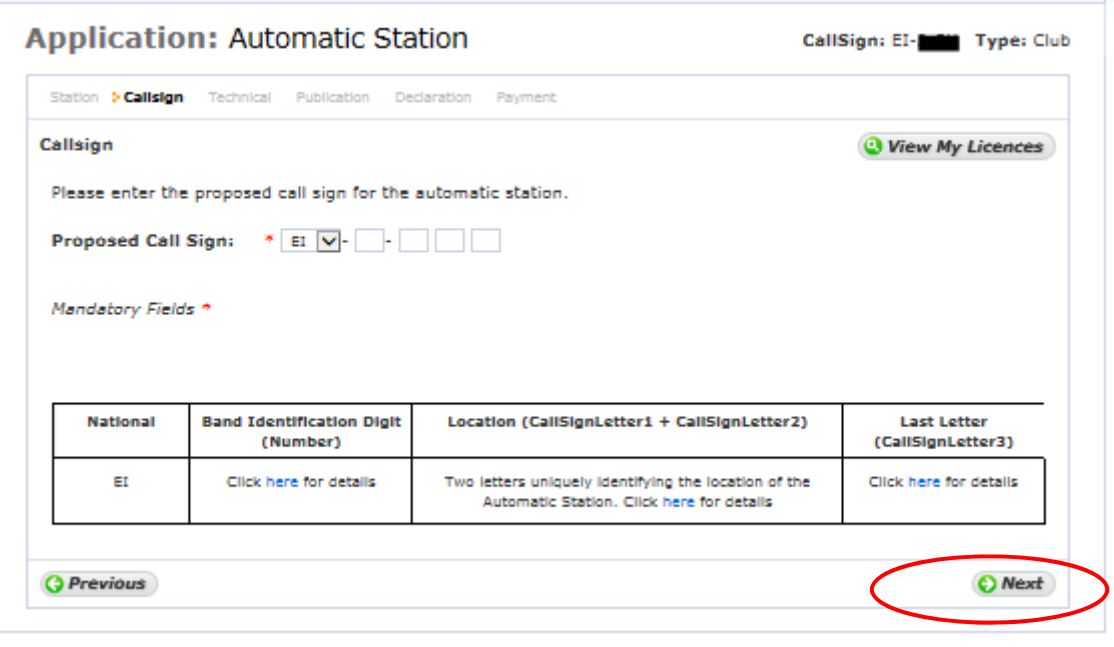

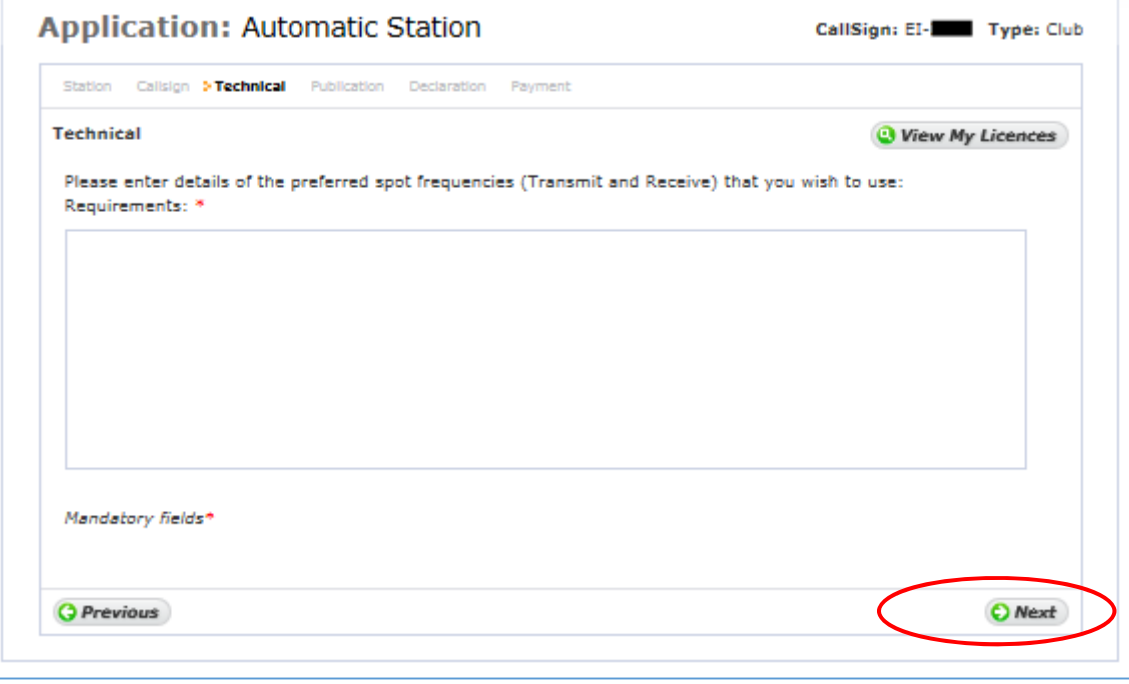

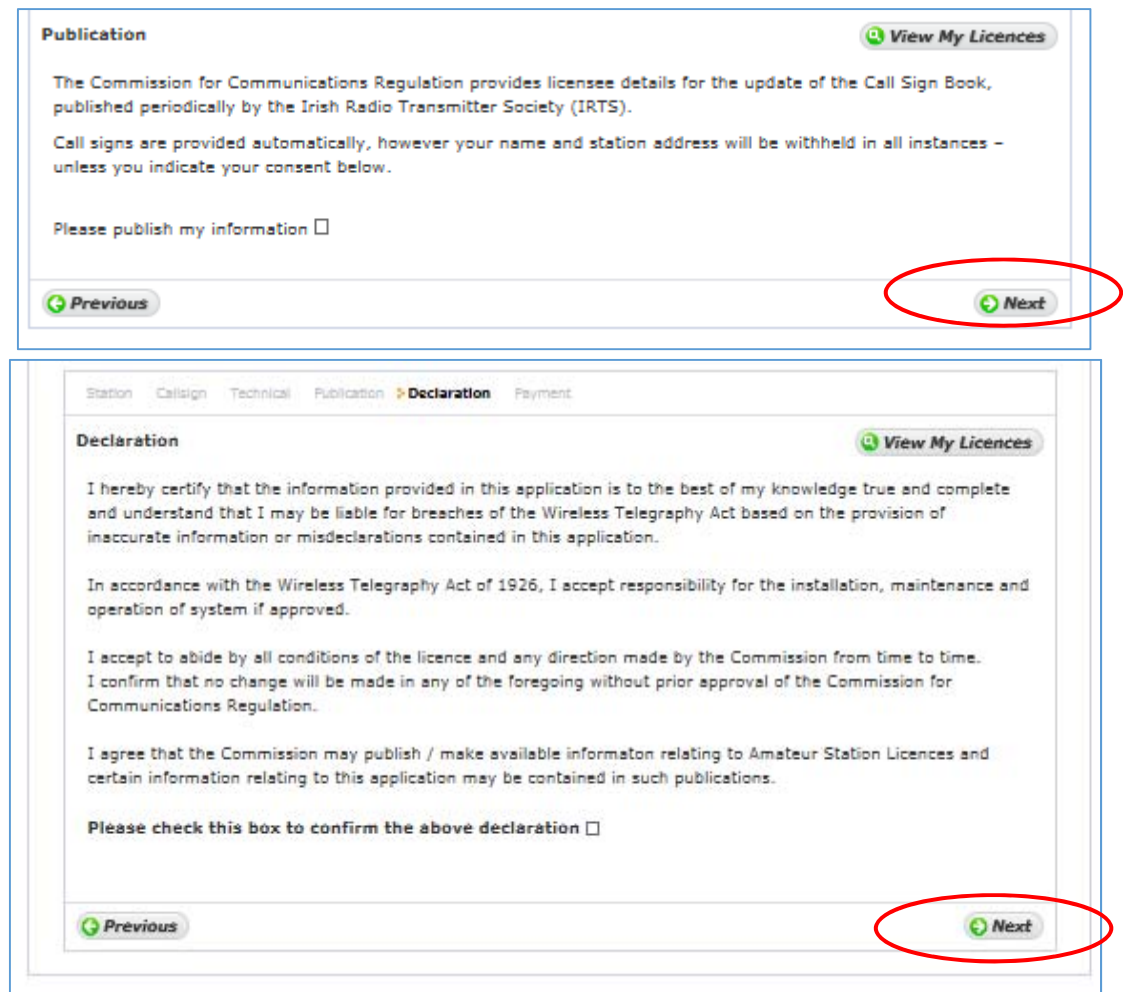

Once you click 'Finish' the details of your application is submitted to ComReg for final processing and review as appropriate.

## Additional Authorisations

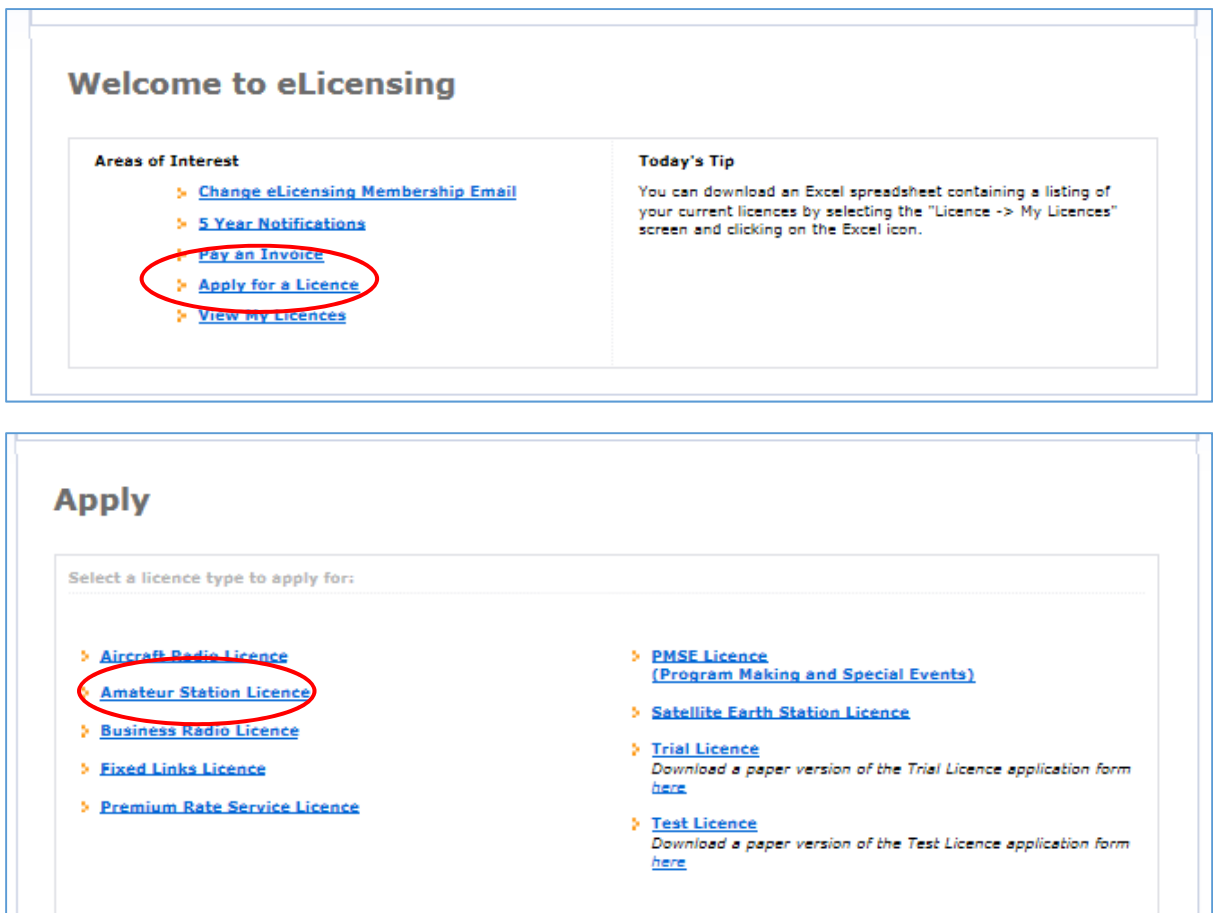

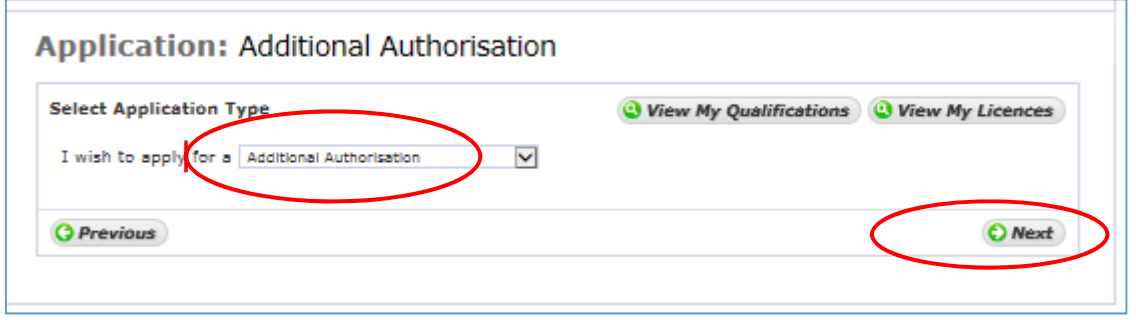

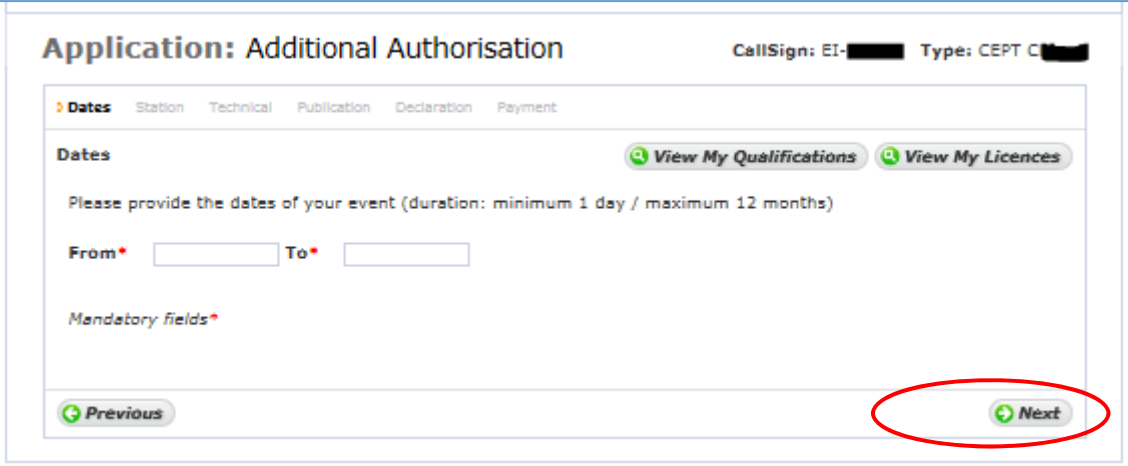

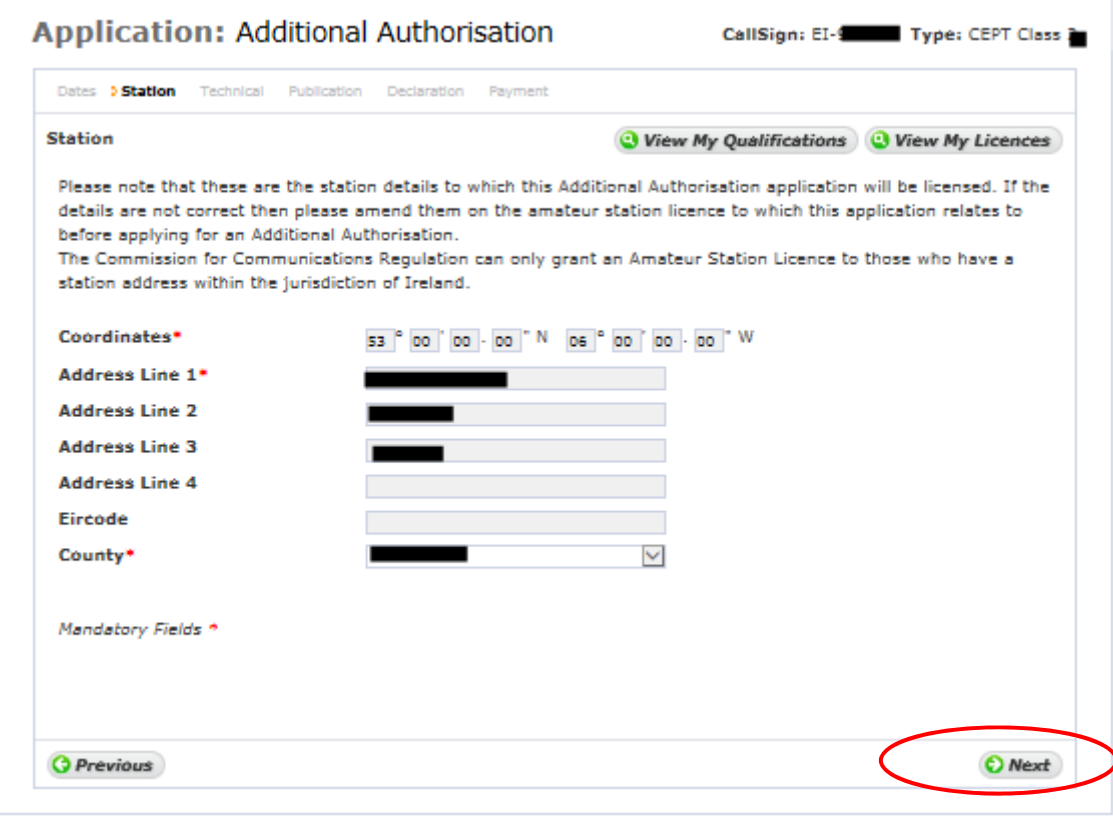

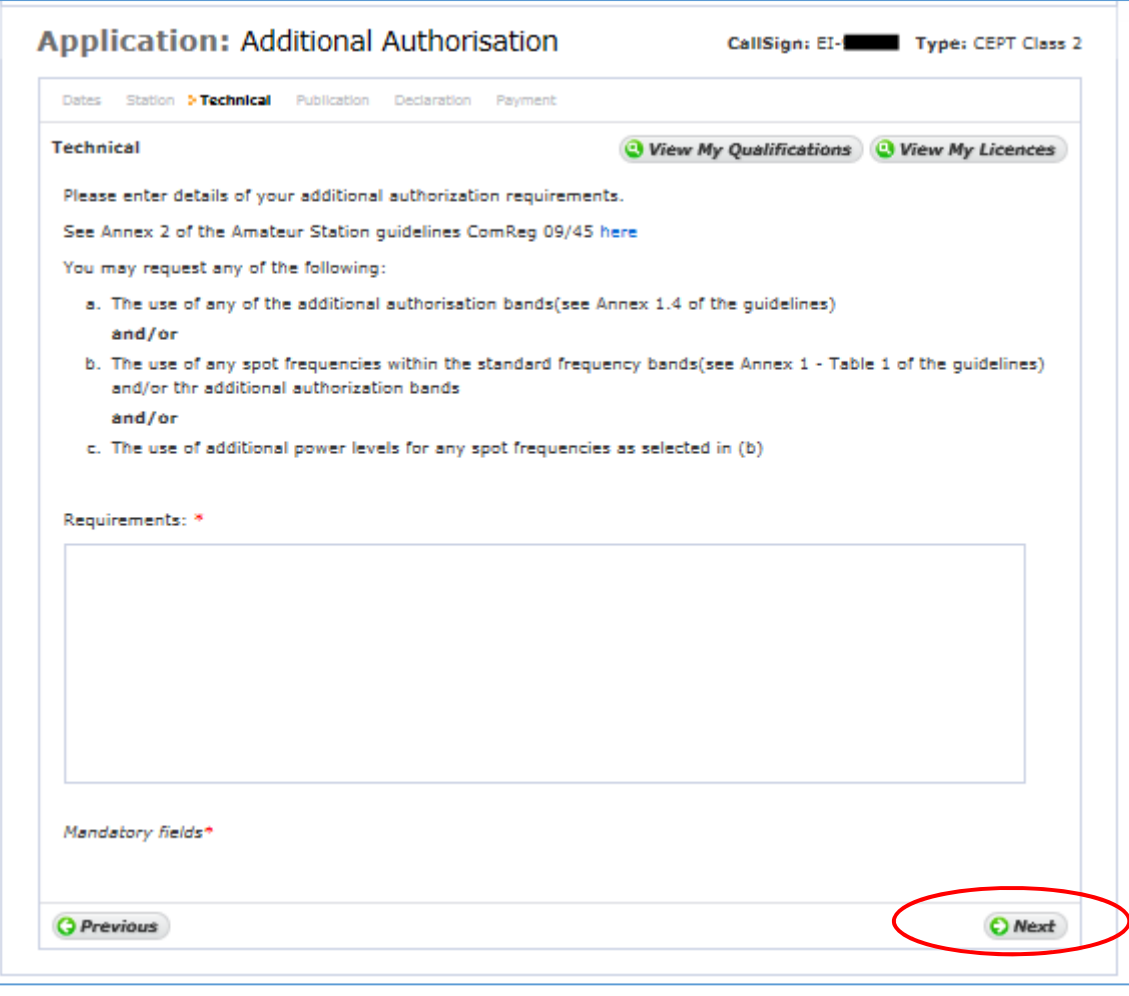

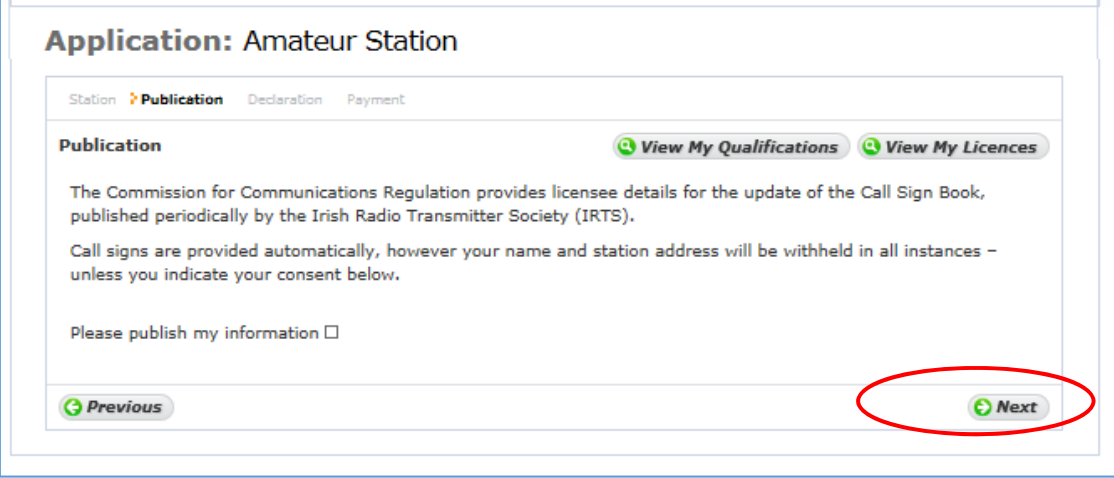

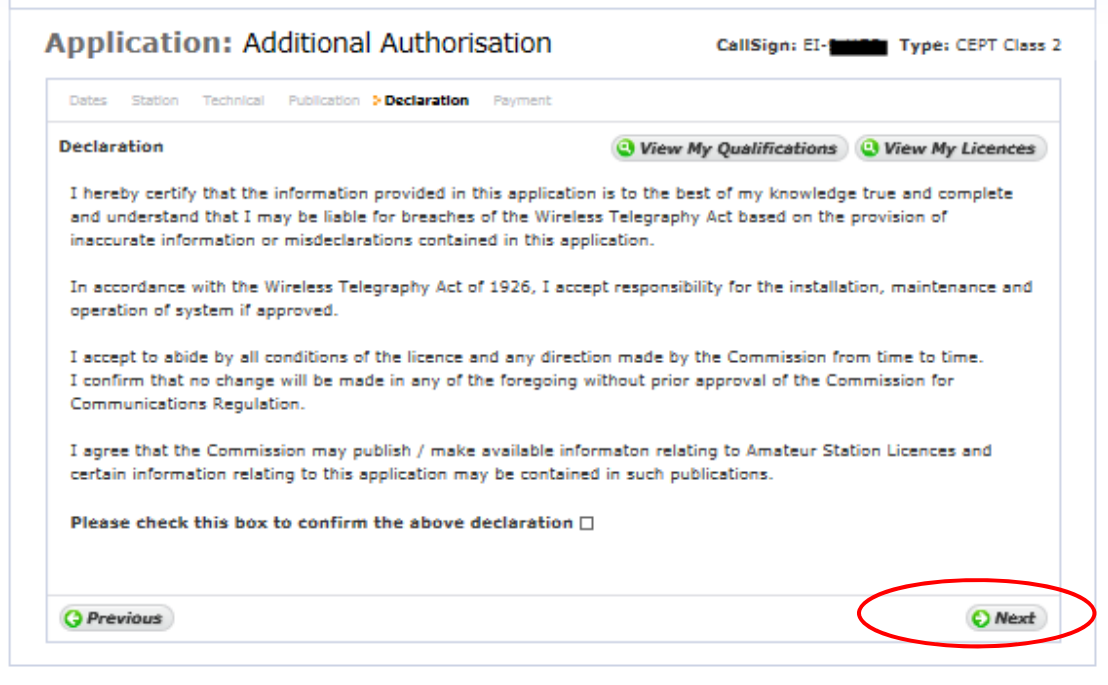

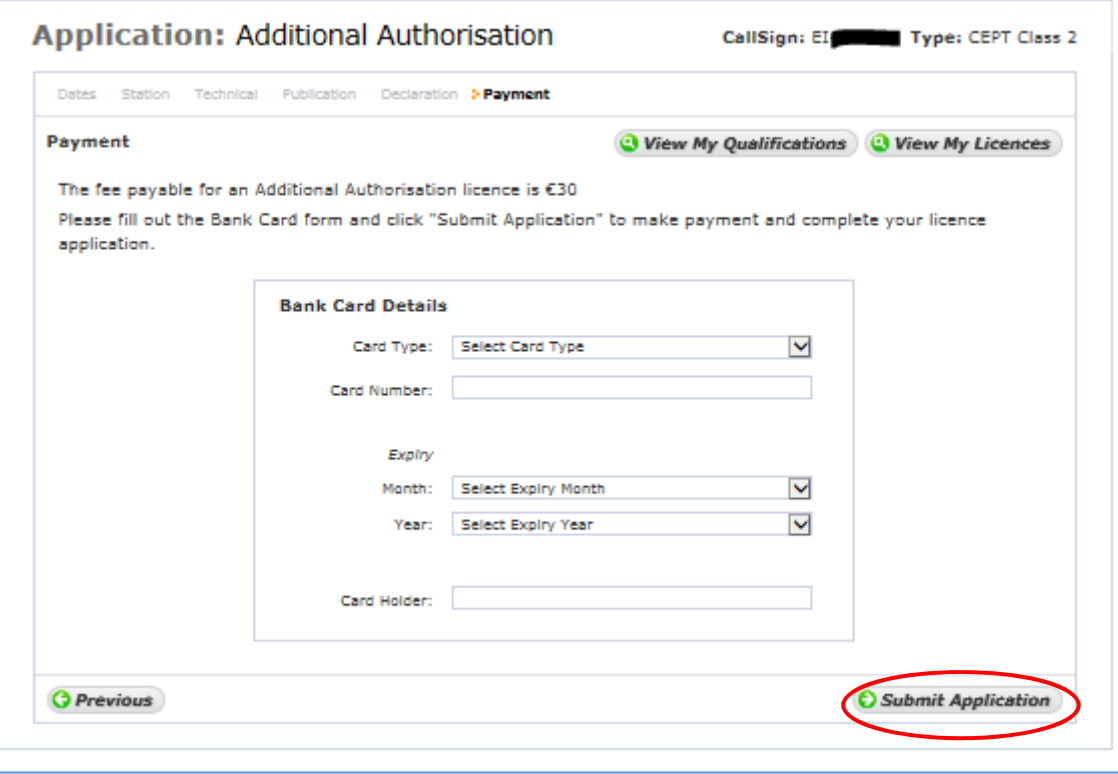

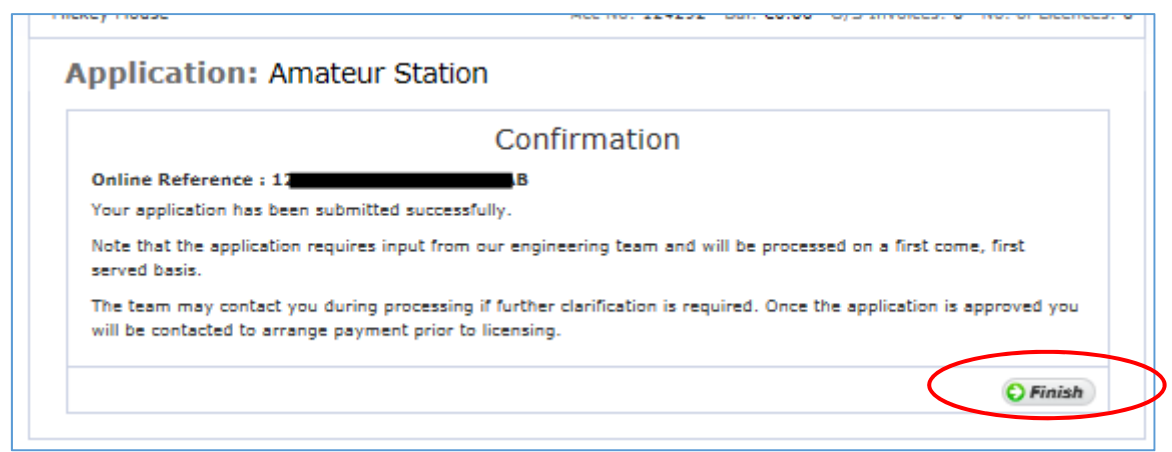

Once you click 'Finish' the details of your application is submitted to ComReg for final processing and review as appropriate.

### Non Irish Qualifications

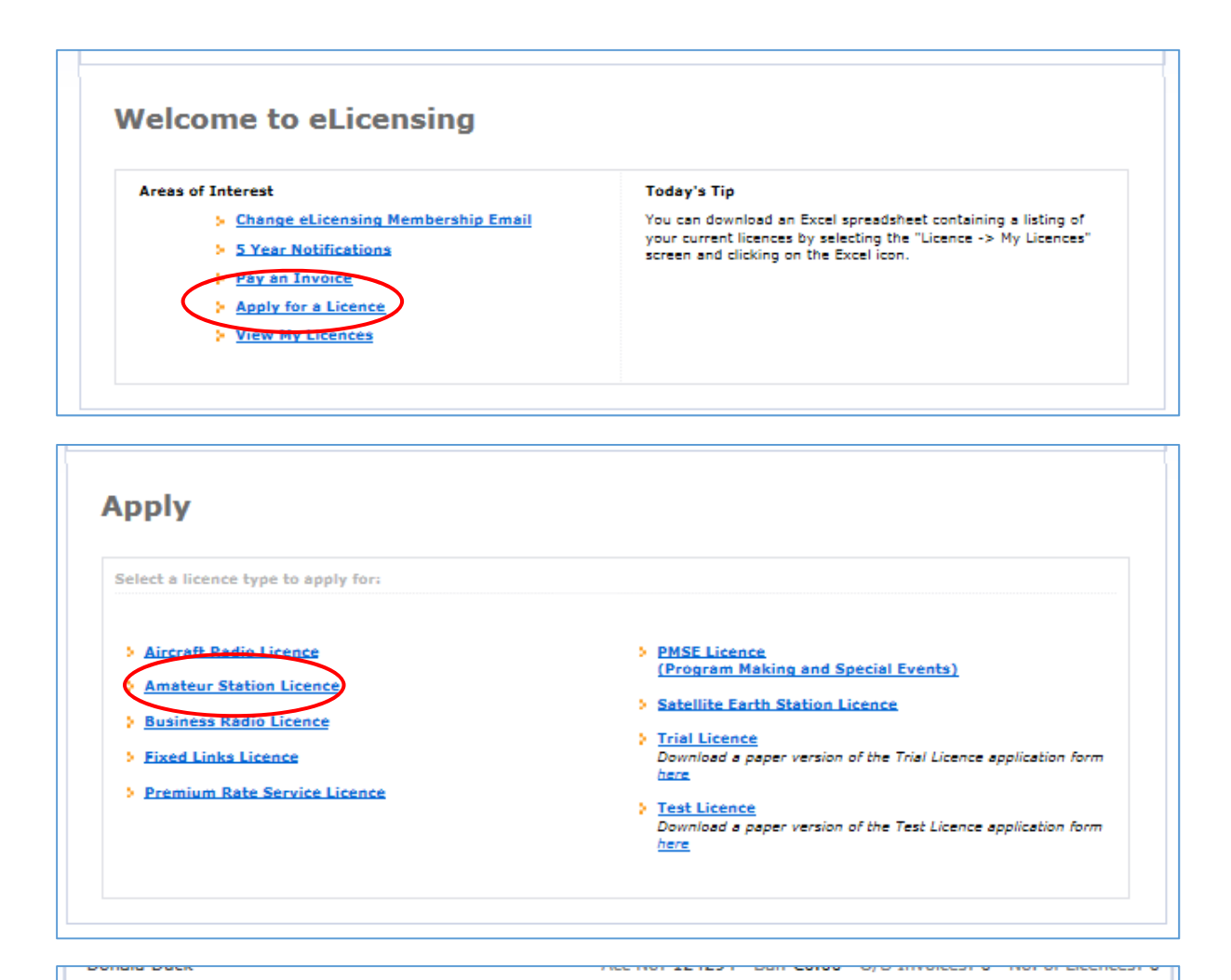

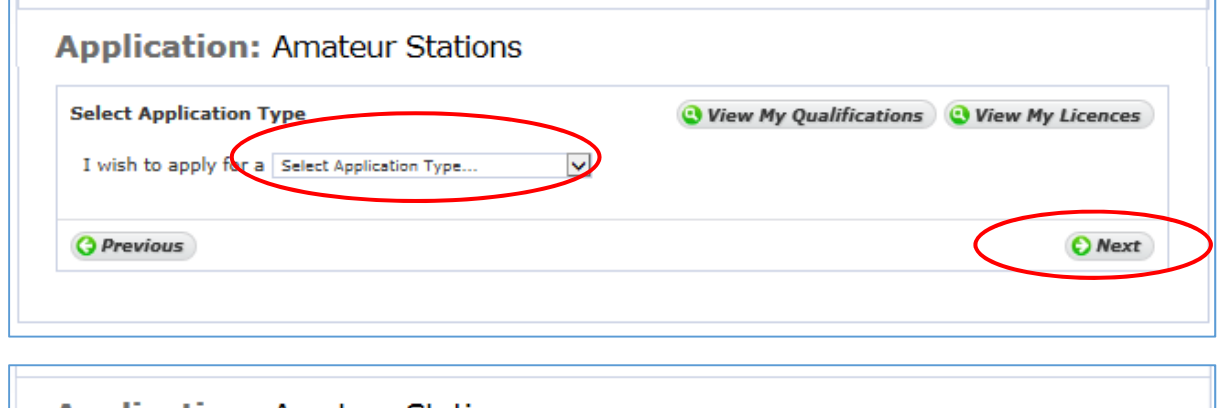

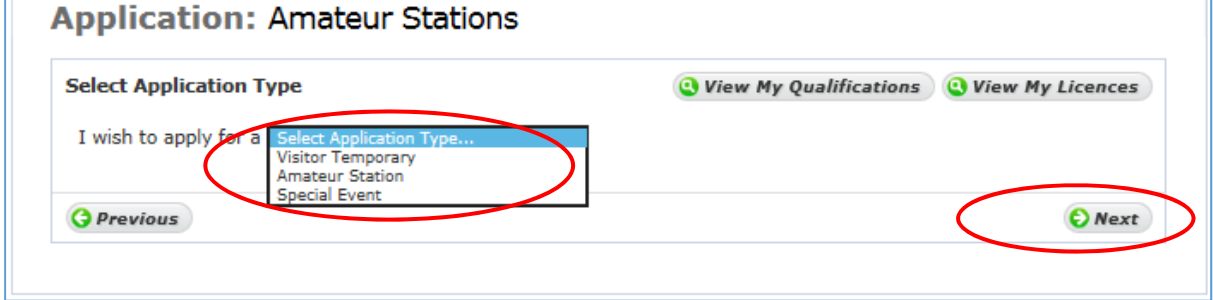

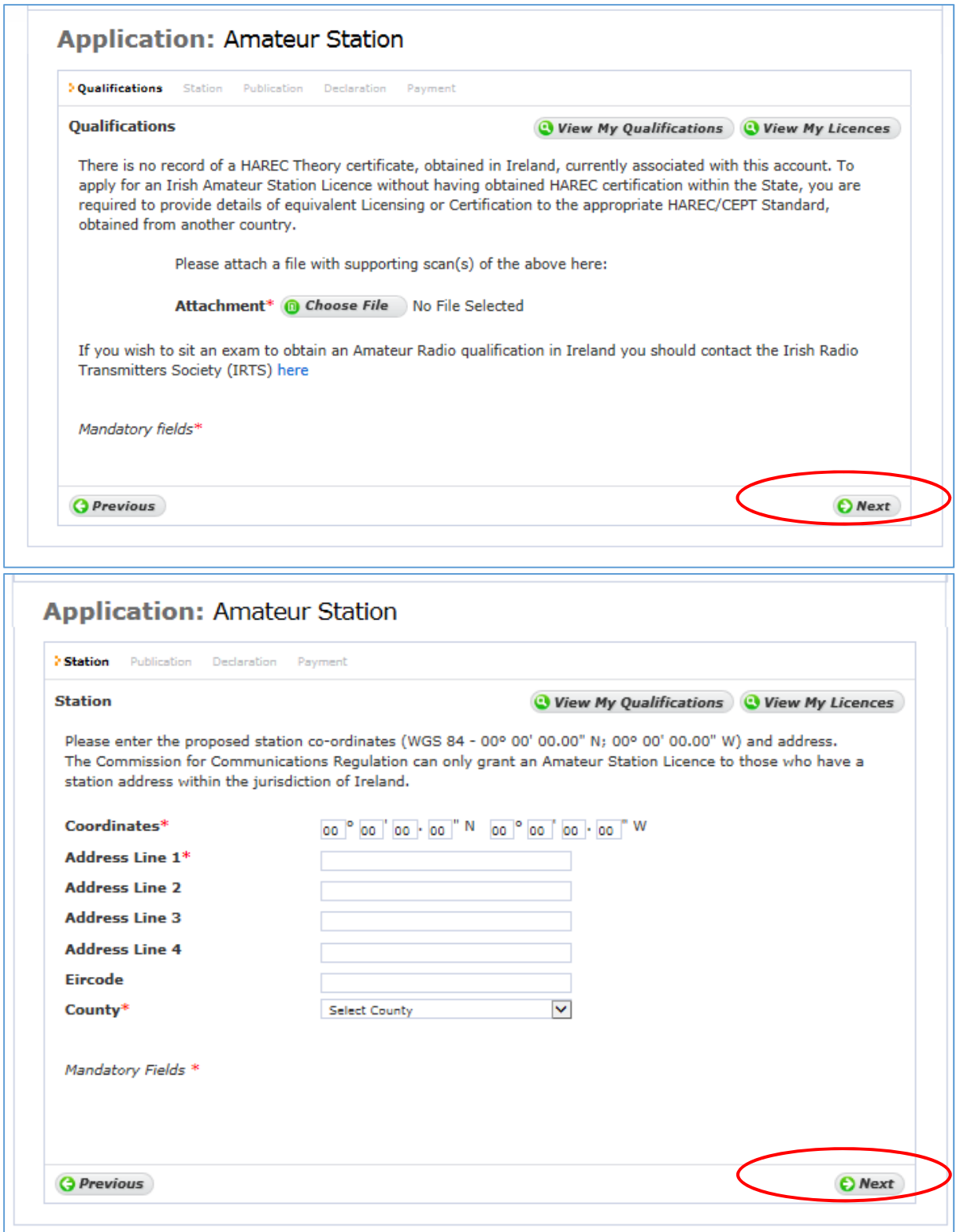

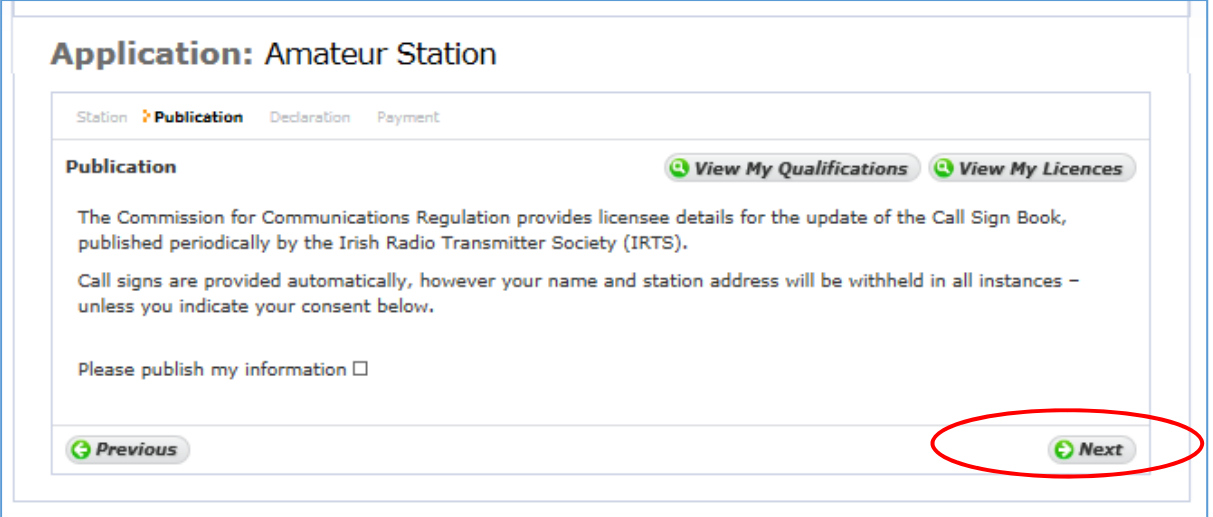

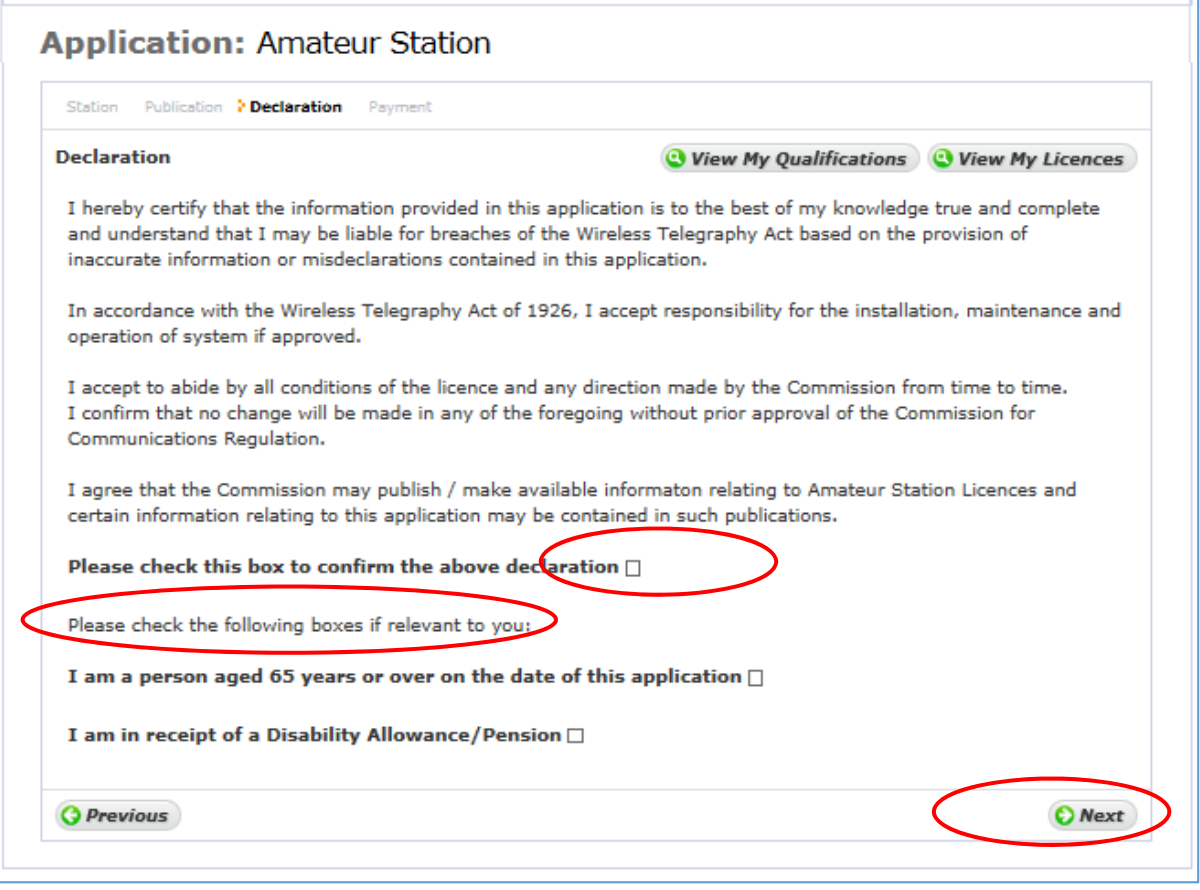

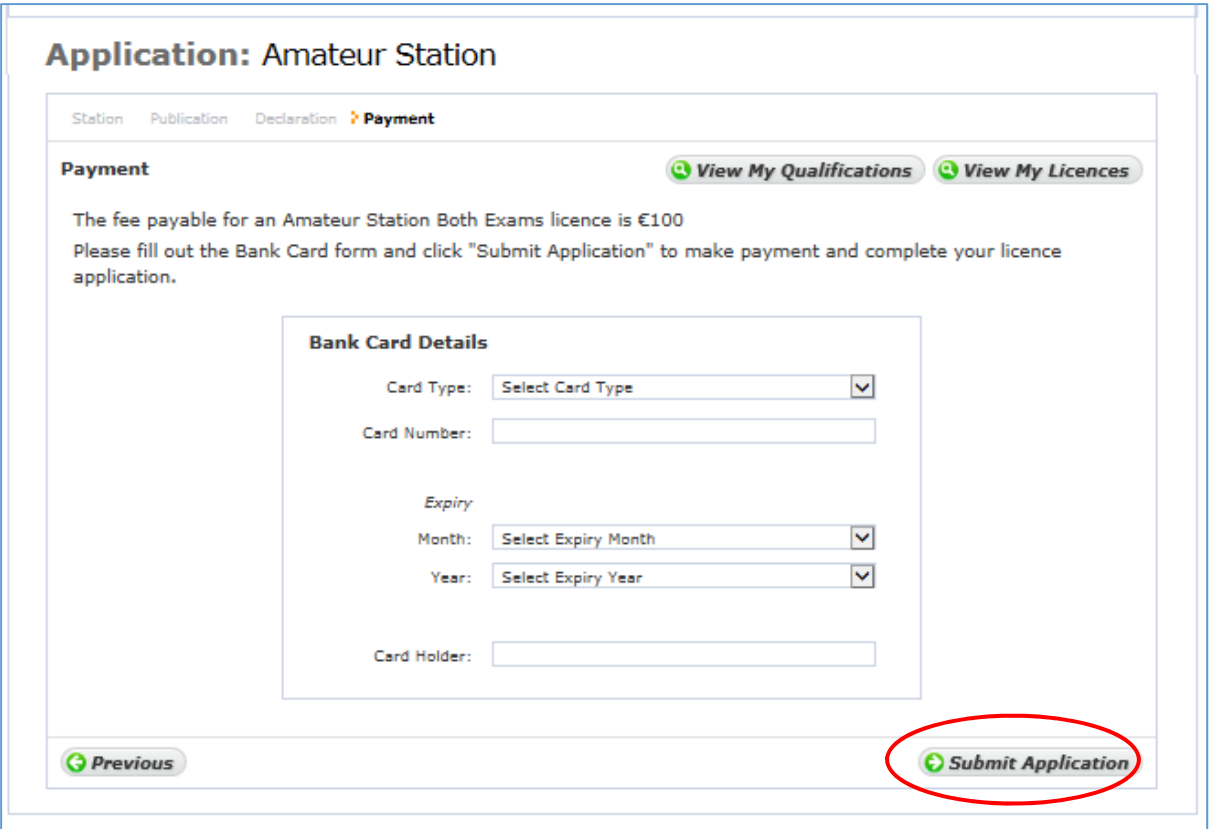

If Age or Disability Allowance has been selected the reduced fee of €30 will apply, if not the full fee of €100 will apply.

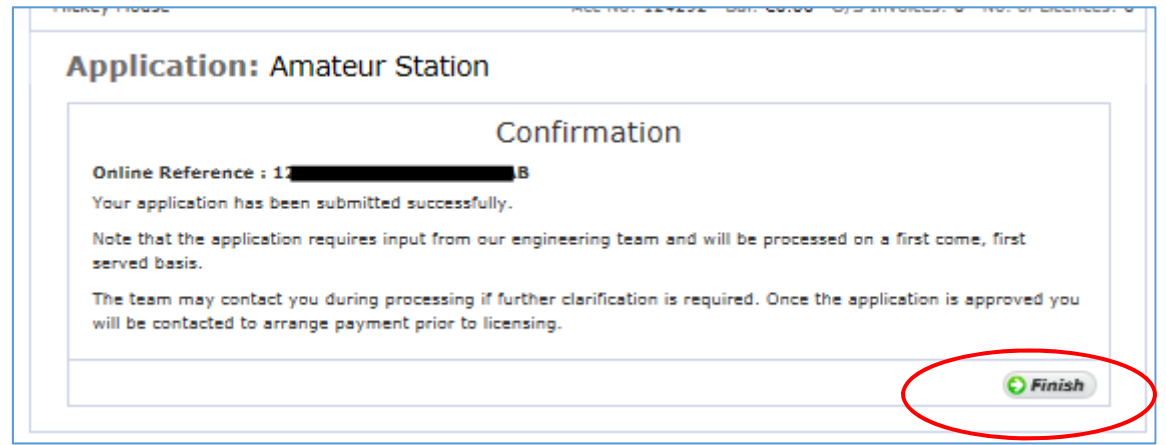

Once you click 'Finish' the details of your application is submitted to ComReg for final processing and review as appropriate.

# Visitors Temporary Licence

Before applying for a Visitors Temporary Licence an account will need to be created on eLicensing. See the end of this document for that process.

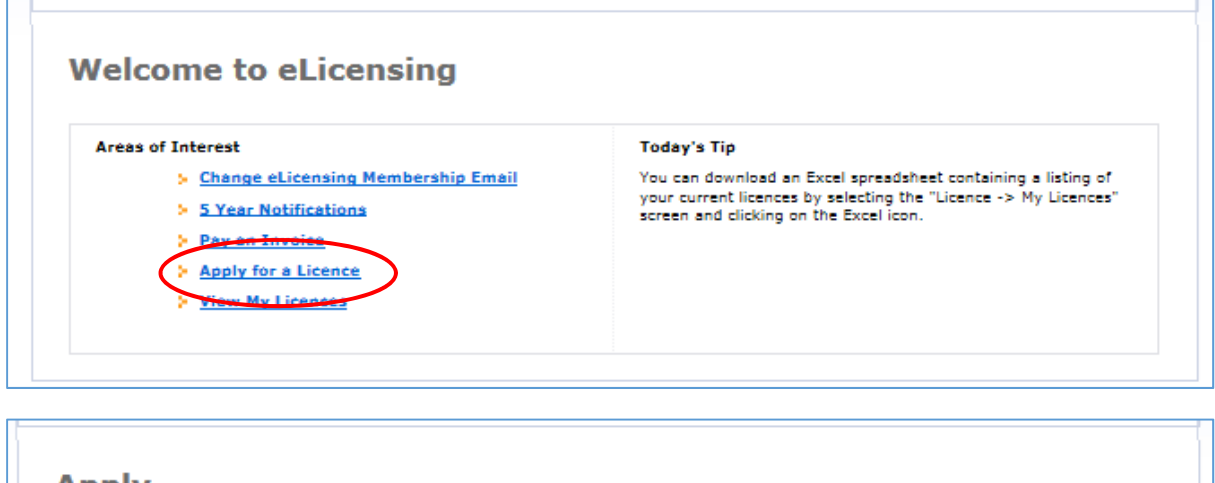

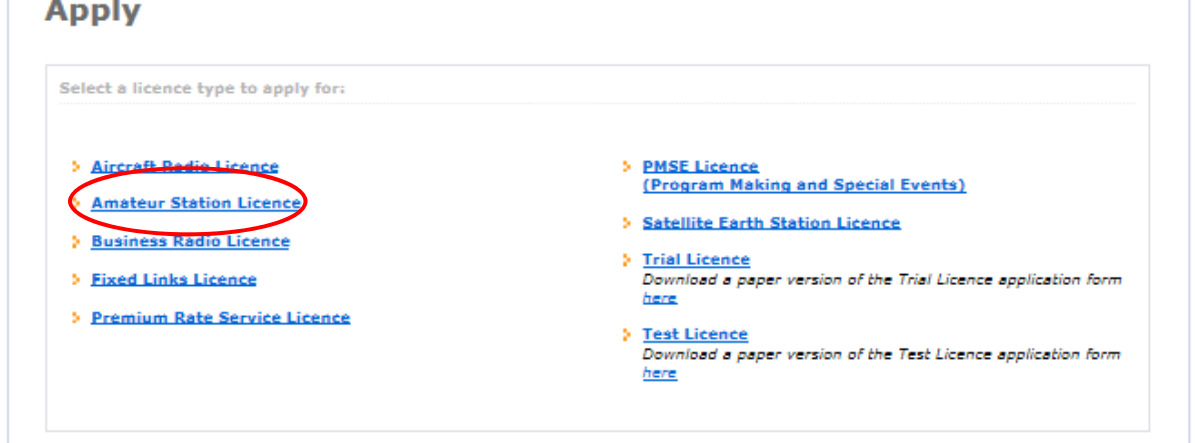

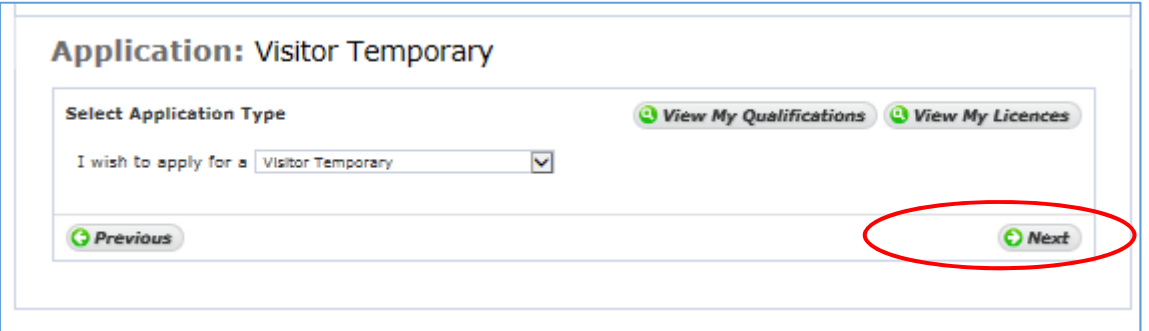

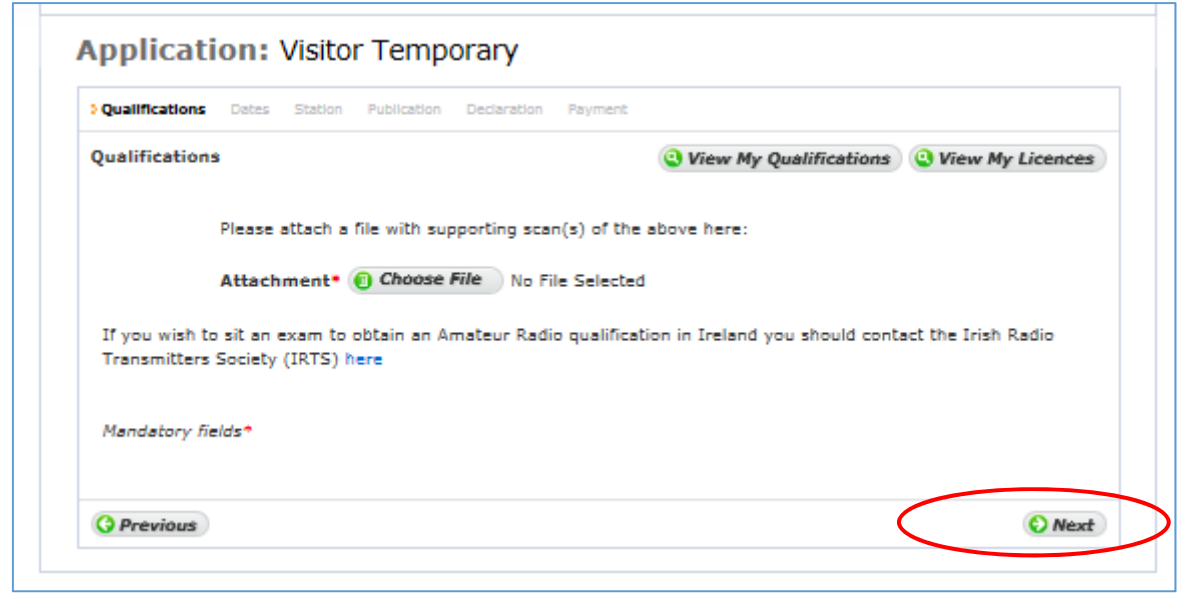

As there is no record of your qualifications a copy of your licence or HAREC qualifications should be submitted.

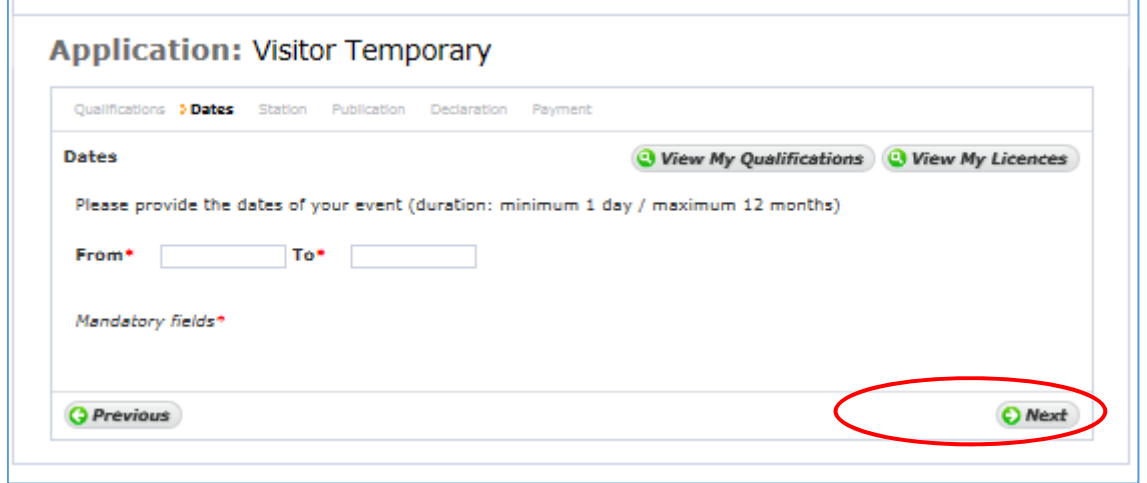

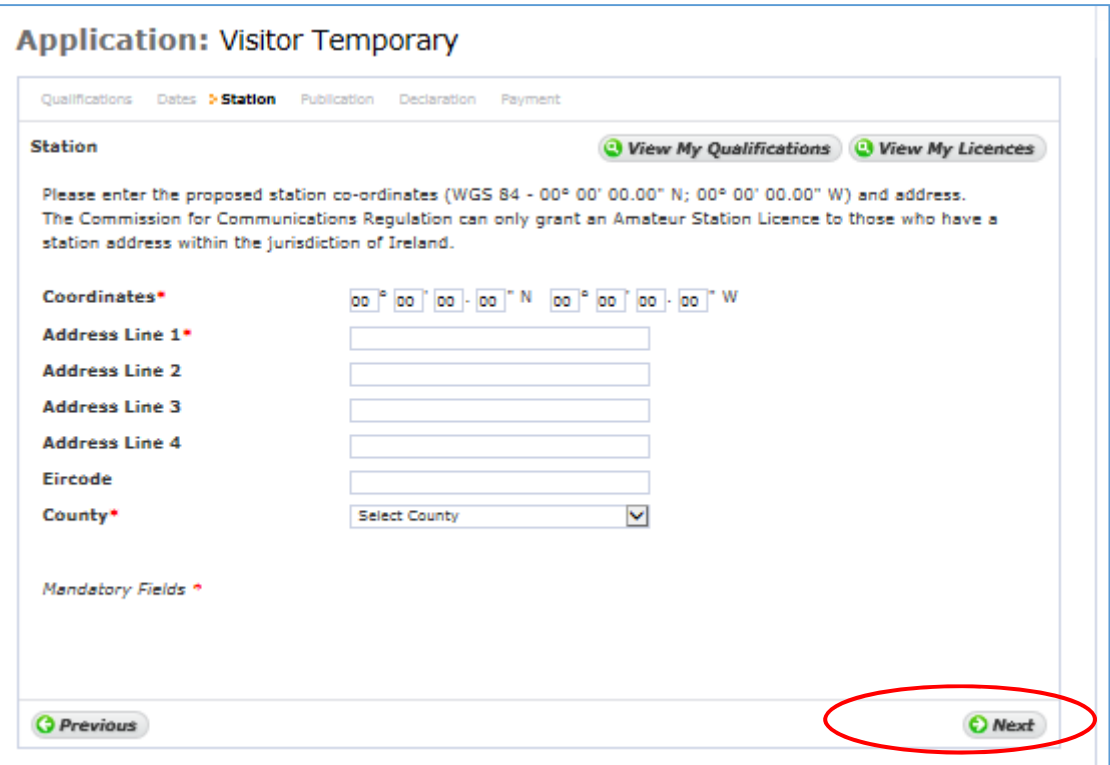

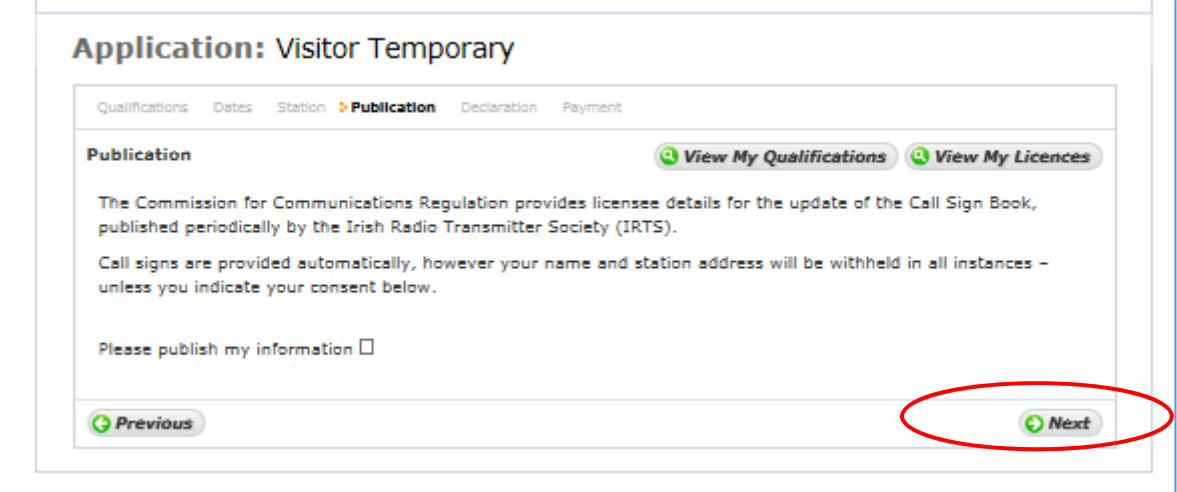

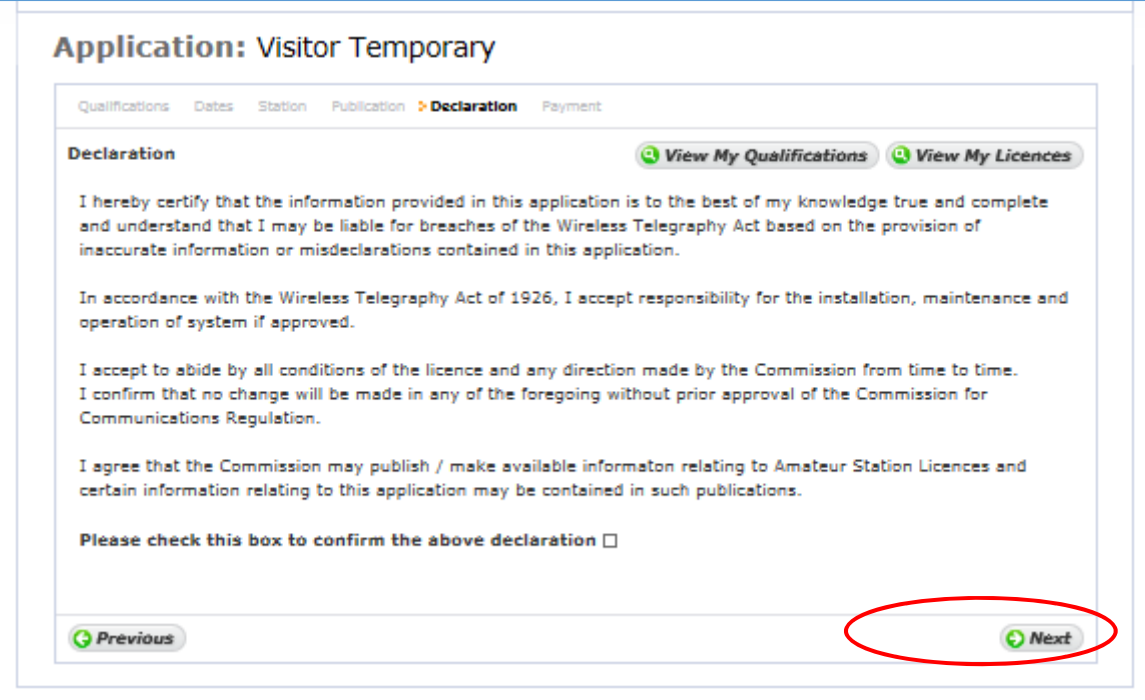

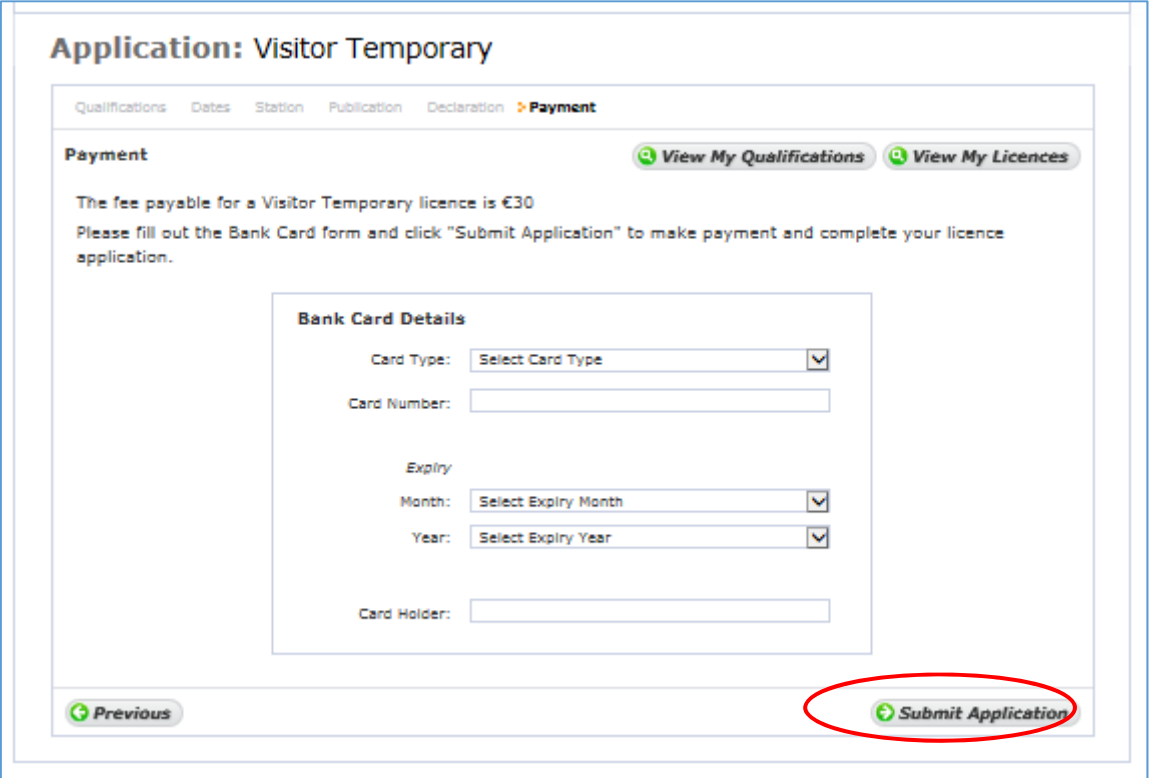

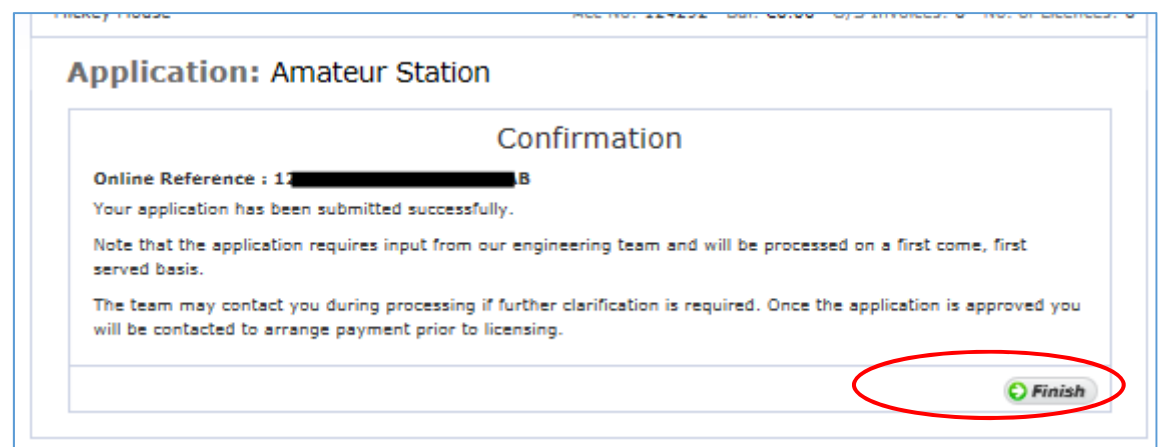

Once you click 'Finish' the details of your application is submitted to ComReg for final processing and review as appropriate.

## Special Event

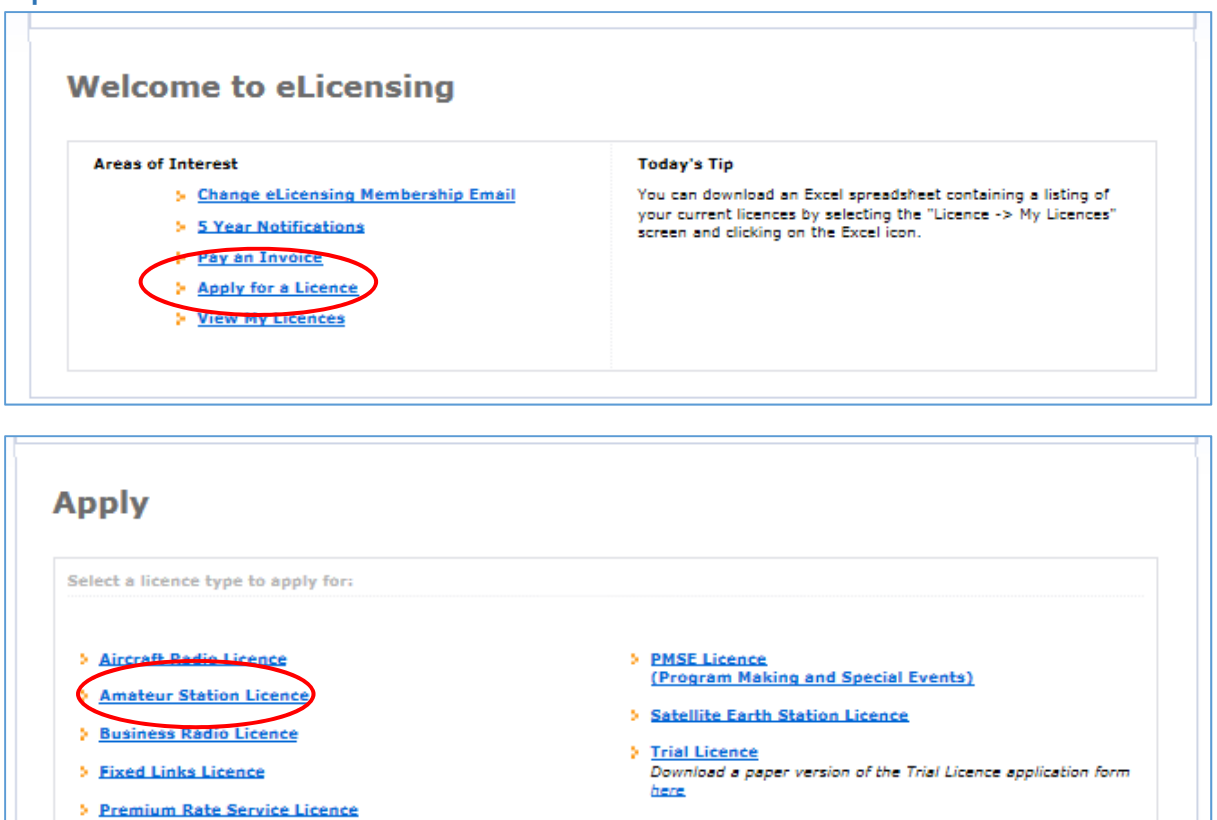

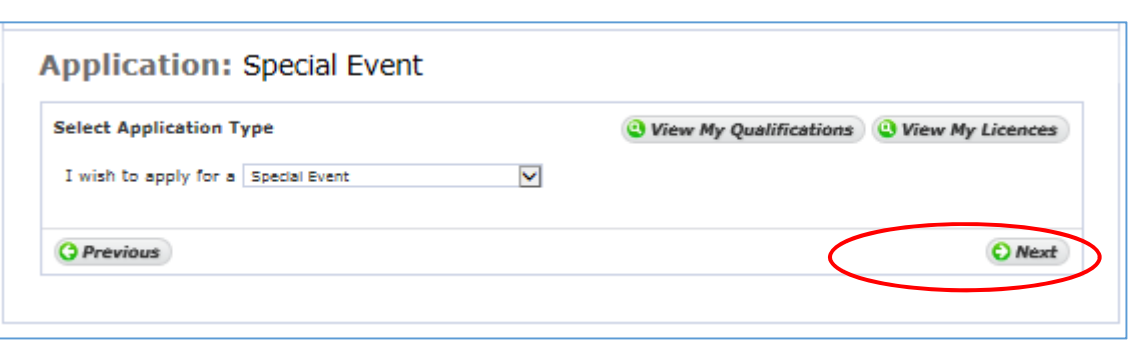

> Test Licence

here

Download a paper version of the Test Licence application form

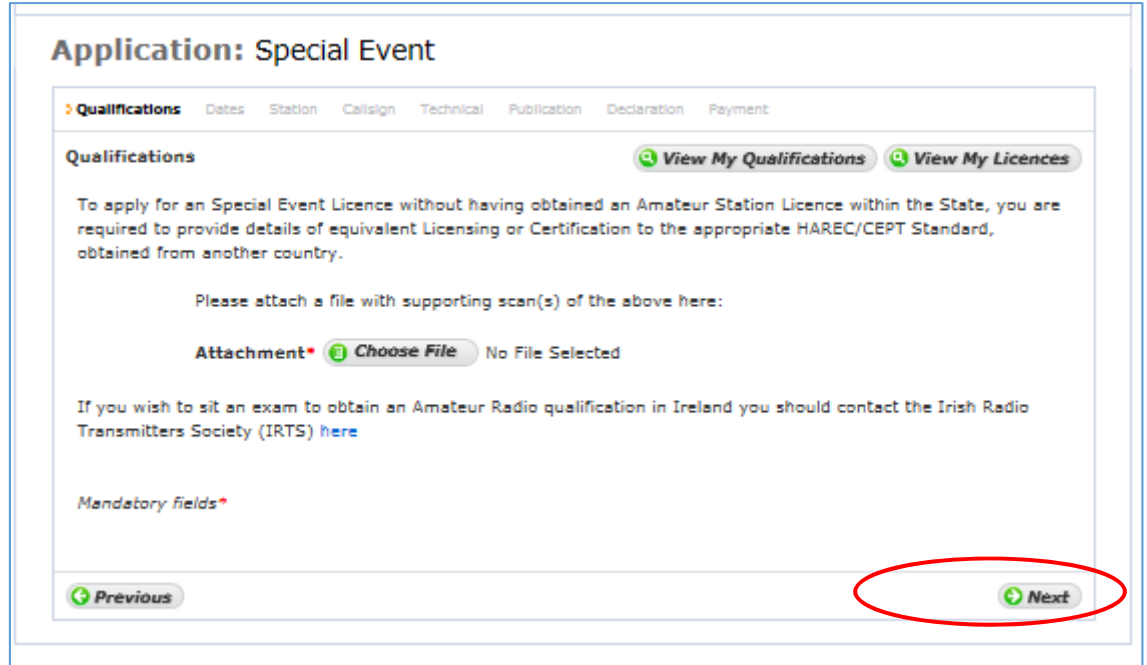

If you do not hold an Irish Licence you will be asked to provide evidence of your qualifications.

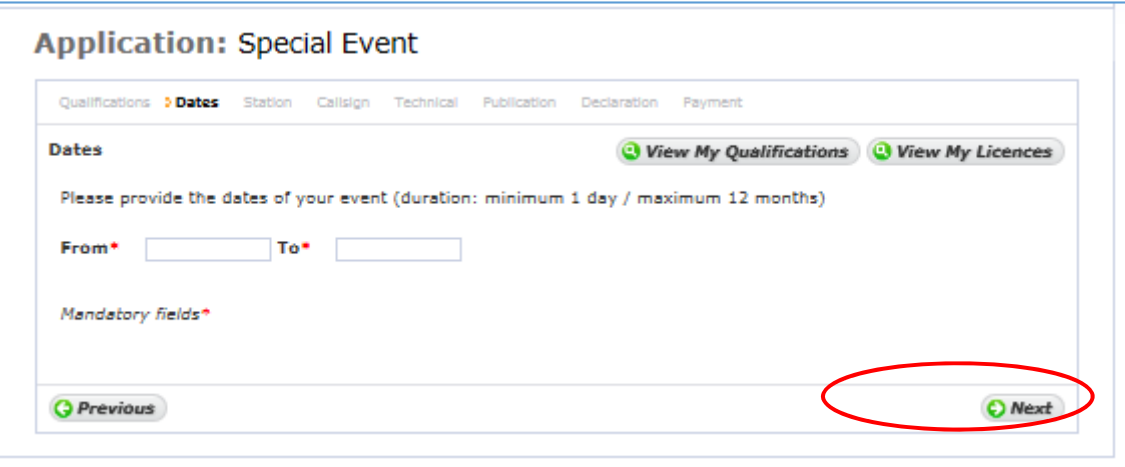

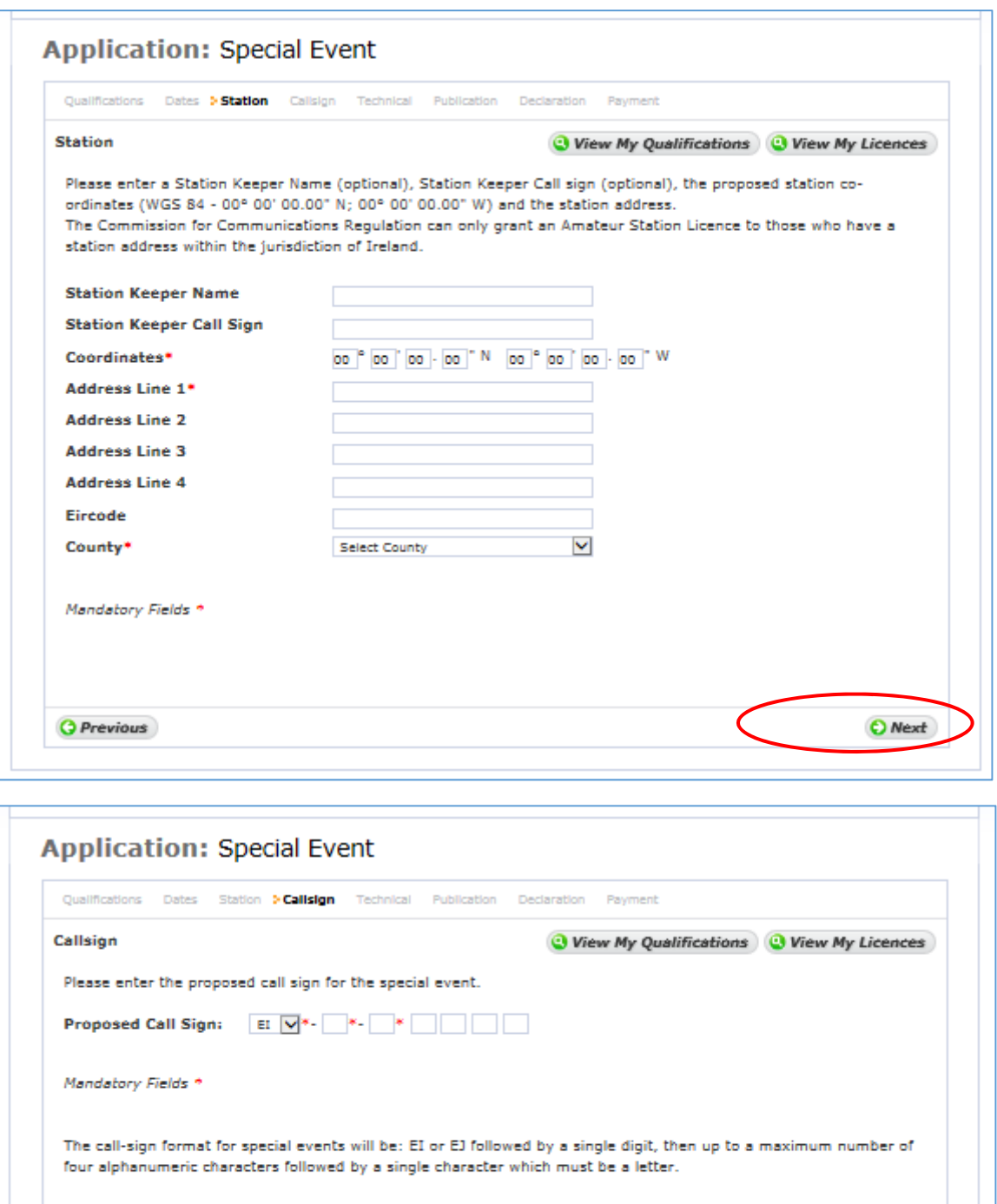

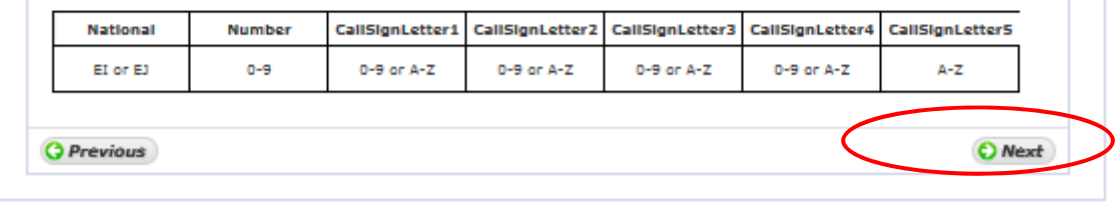

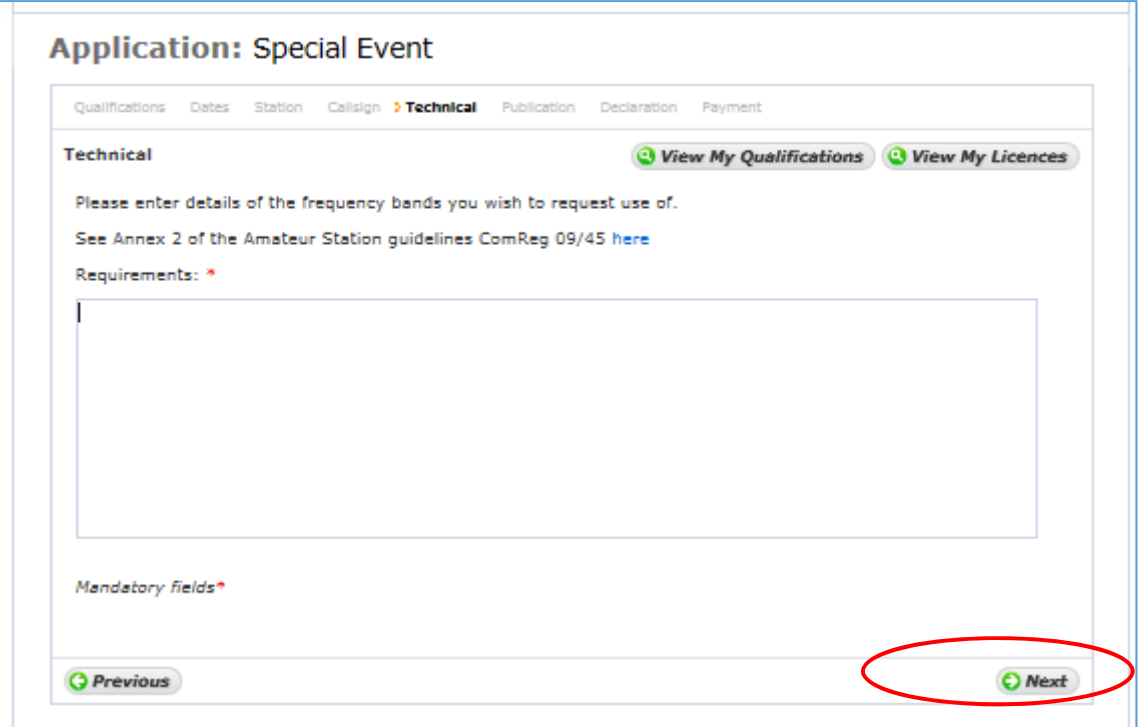

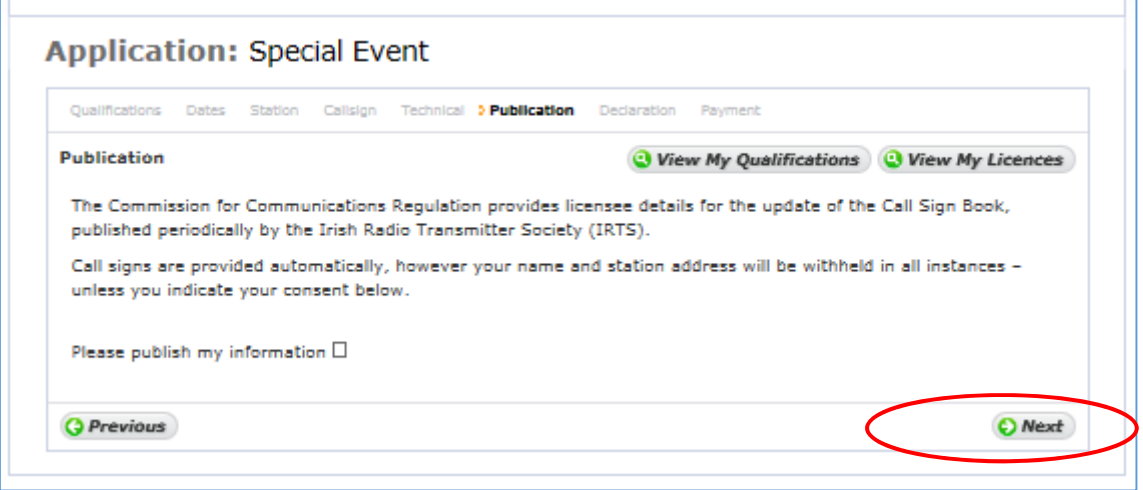

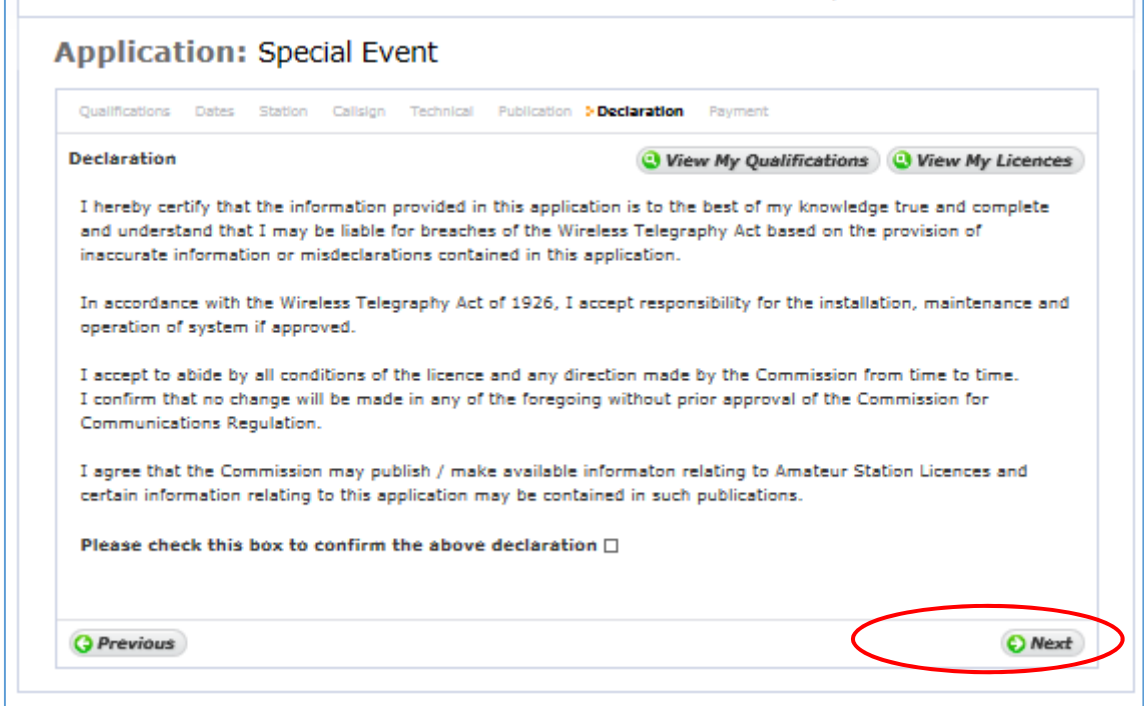

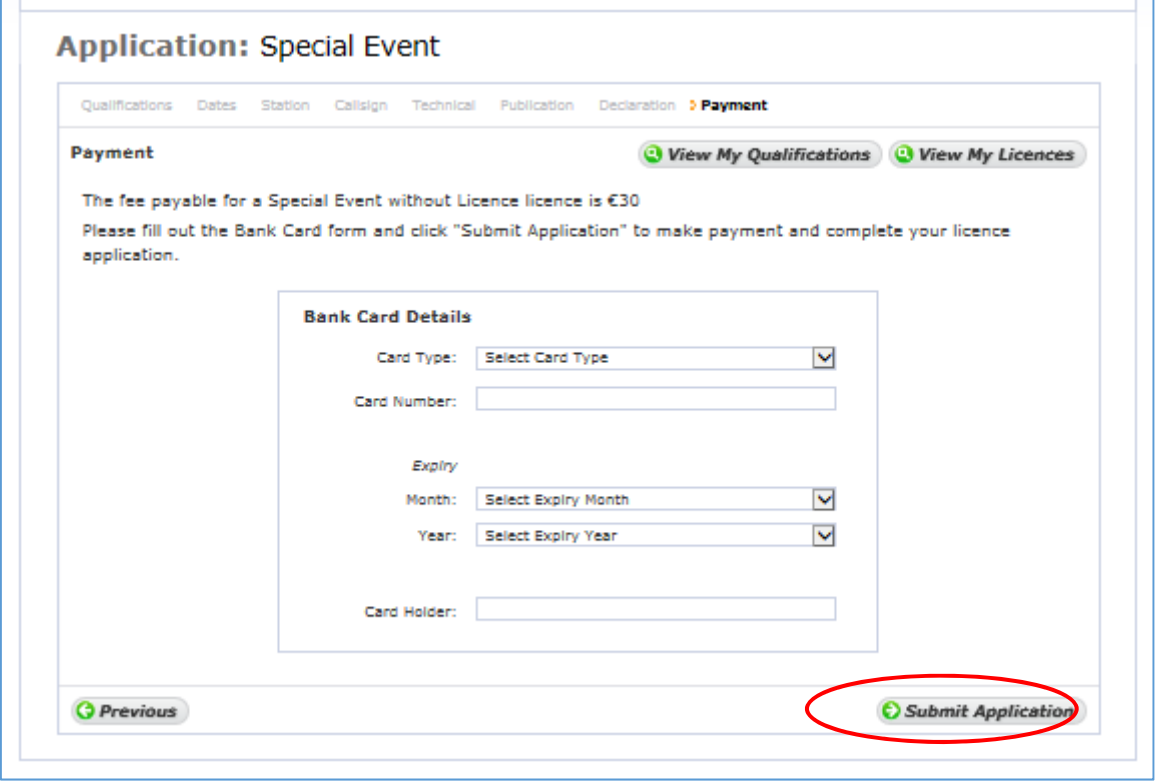

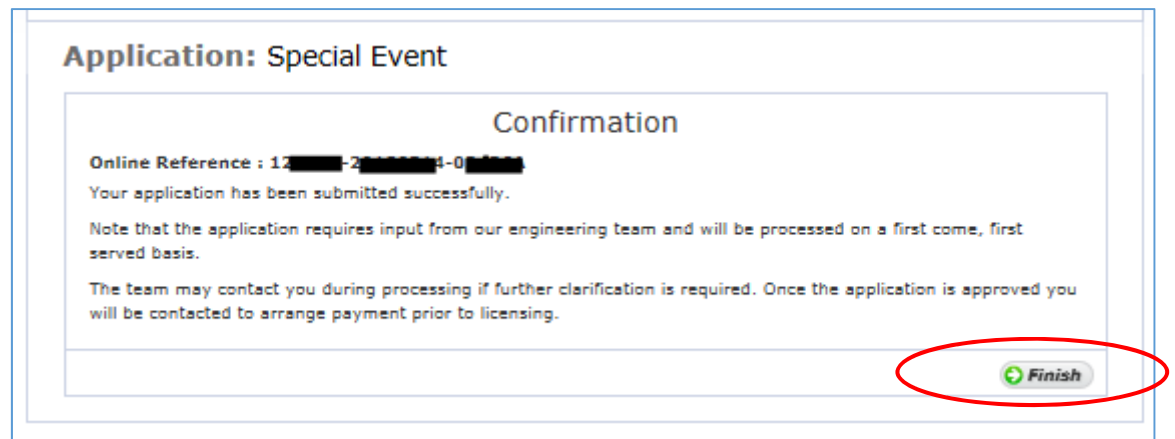

Once you click 'Finish' the details of your application is submitted to ComReg for final processing and review as appropriate.

## Request an eLicensing Account

Before applying for any Licence it may be necessary to register your details with ComReg by the creation of an eLicensing account. All existing Licensees already have an account. If you are unsure of your details please contact – licensing @comreg.ie

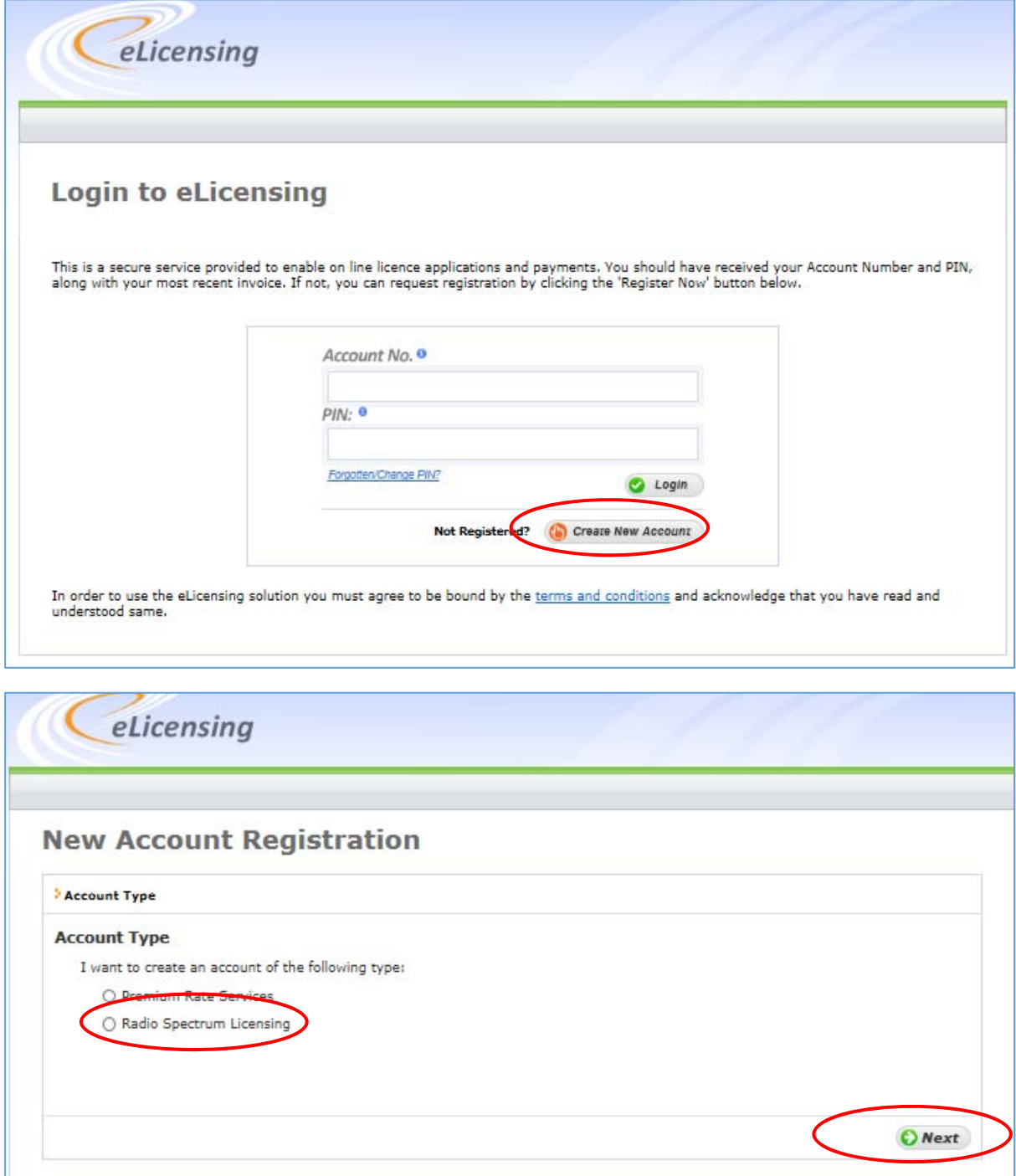

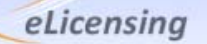

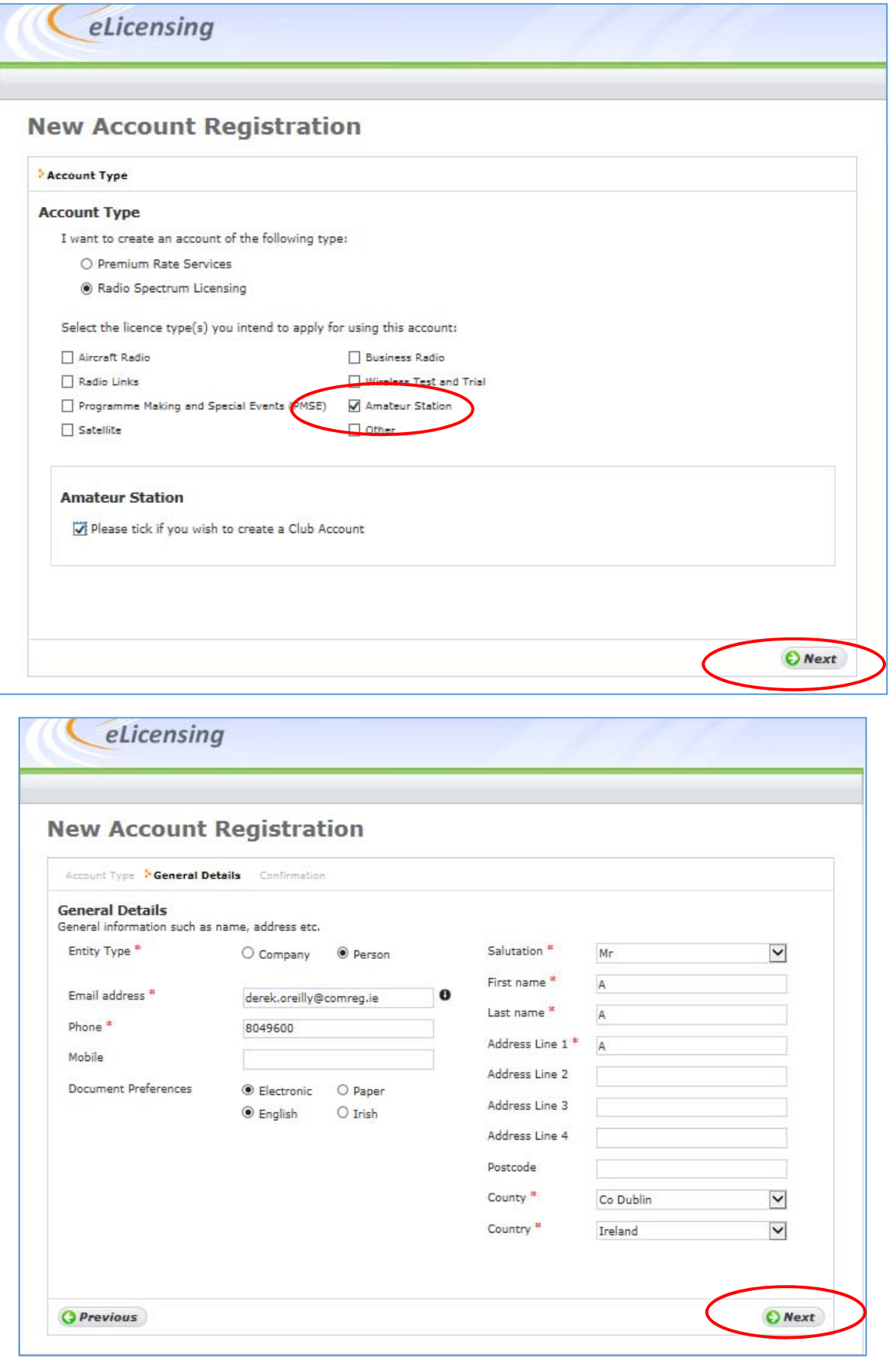

Once the request has been reviewed an email will issue to enable the activation of the account and submission of any applications as required.